## 住民参加型地域づくり支援のための コミュニケーション GIS の開発

― 農村地域資源の簡易型総合評価手法の提案とその実行支援システム ―

重岡徹 \*・栗田英治 \*・進藤圭二 \*\*・友松貴志 \*\*・山本徳司 \*・石田憲治 \*\*\*

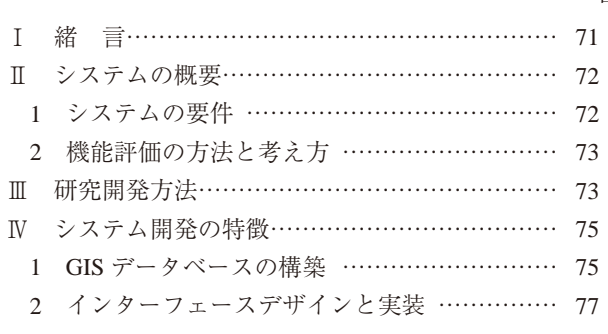

## **Ⅰ** 緒 言

近年の農村振興施策にかかる事業・制度においては, 農地・水・環境保全向上対策,中山間地域等直接支払制度, 地域水田農業ビジョンの策定等,住民参加によって地域 が独自に地域振興と環境管理の計画を策定していく過程 が求められている。また,国・都道府県規模の総合計画 や環境基本計画から,市町村での農業振興計画,田園環 境整備マスタープラン,集落規模の営農計画まで,これ らの計画策定においては,住民と技術者が農村地域資源 の位置・量・質の把握を十分に行い,その有効利用や質 的保全についてこれまで以上に意思疎通を図る計画策定 支援のシステムが求められている。

さらに,平成 18 年度には,「農業・農村整備事業にお ける景観配慮の手引き」,平成 19 年度には,「農業農村 整備事業における生態系配慮の技術指針」も出され,景 観・環境へ配慮した適正な計画・設計が求められている。

しかし,農村地域資源の定量的把握から総合的な機能 の診断,計画策定に至るプロセスを,計画策定者と地域 住民とが,協働によって推進しようとすると,農村地域 資源の分類と収集,そのデータベース化,機能の評価指

平成23年1月18日受理

キーワード: 住民参加, 地域づくり, ワークショップ, GIS, 地域資源

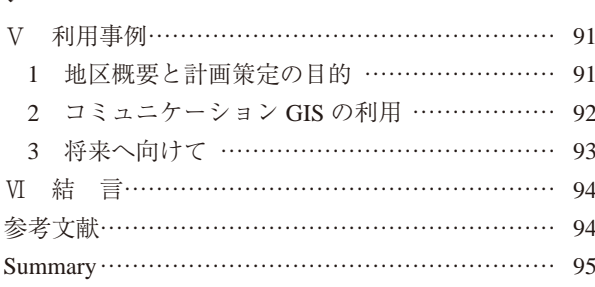

標の策定と診断,計画策定のための検討手法等の困難な 作業過程を伴う。また、総合的な機能の診断技術も、複 雑な分析を伴うものがあり,研究的側面で,GIS によっ て分析結果を出力できるものであっても,実際の計画 者である住民が利用できる GIS とはなっていないため, 地域資源が有する様々な機能の定量的評価を踏まえた計 画にはならない。

また,最近の計画策定においては,資源循環型社会形 成,生物多様性保全,地球温暖化問題等の広域的で多様 な要件を踏まえたマクロな視点での検討が必要な場合が 多く,従来の計画範囲を超える広域の環境や生物の資源 データ等の農村地域資源データの収集と整理が必要とな る。

これらの背景と問題点から,地域資源 GIS と景観画 像シミュレーション等を組み合わせた支援システムや地 域景域デザインを計画策定者と地域住民との協働によっ て作成するための住民参加に資する地域づくり支援シス テムが求められている。

本システムの目的は,住民参加において住民みんなが 有する情報をわかりやすく重ね合わせて評価することに あり,そのことを「総合的」と定義づけることにする。 科学的根拠が提示される事項は,それに則った科学的な 解析がされることが望ましいが、ここで言う,「総合的」 とは,必ずしも,科学的根拠に基づいた数量的な総合化 ではなく,計画策定における資源情報の整理支援を指す。

このシステムによって、これまで整備された、あるい は整備予定である農地基盤情報の有効かつ効率的な利用 の促進を図ることにつながると考えられる。

## 目 次

<sup>\*</sup> 農村環境部景域整備研究室

<sup>\*\*</sup> 株式会社イマジックデザイン

<sup>\*\*\*</sup> 農村計画部

そこで,本報では,農村地域資源の空間的で総合的な 評価を効率的かつ効果的に行うとともに,計画の策定段 階において,計画策定者や住民らによる双方向のコミュ ニケーションを促進させ、地域資源管理に対する円滑な 理解と合意を図るための住民参加型農村計画策定支援の ためのコミュニケーション GIS(以下,システムと呼ぶ) の開発について報告する。

開発に当たっては,

- (1)多様な地域資源データの入力が容易にできること
- (2)資源が有する多様な機能の総合的な診断が簡易に できること
- (3)地域住民が理解しやすい出力形式になっているこ と

の3つの視点を導入することによって、住民参加の地 域計画づくりワークショップ等において得られた住民情 報と基盤となる農村地域資源情報・センサス情報との GIS での統合化を行う。それにより,計画策定者が様々 な目的に合わせた農村地域振興計画を,地域住民へわか りやすく説明できるとともに,住民との協働作業が容易 に行えるようにする。

#### **Ⅱ** システムの概要

#### 1.システムの要件

#### a 簡易な評価関数による機能評価

地域資源データベースを構築することによって,機能 評価指標により空間分析を行い,機能の総合的な診断が GIS 上で出力されることが基本要件となる。

例えば,土砂崩壊防止機能は,傾斜,土層深,植生, 農地形態等の地域資源データにより評価される。このよ うに,これまでの研究成果により,物理的な条件と機能 との因果関係が解明されているものは,関係する地域資 源データを元に評価を行う。しかし,教育機能等は,学校, 公民館,公園からの距離と植生,文化資源や生態系の質 等の地域資源データによって評価されるであろうが、未 だ,地域資源と機能との空間的な関係性が研究成果に よって十分に解明されていないものである。このように 物理的な条件と機能との関係が明確でないものや,資源 そのものの物理的データよりも住民の環境認知によって 評価される指標の方が空間を表現するデータとして重要 な場合は,認知データを地域資源データとして直接利用 する。出力される機能は、機能性,利便性, 安全性, 健 康性,文化性等の様々な機能に分かれるが,これを固定 して評価するものではなく,地域の状況に応じて様々な 機能を評価していけるようにする必要がある。

地域資源データの様々な指標とパラメータを設定し, これに評価関数を与えて,多様な機能の総合的な診断を することができるようなシステムを構築する場合,本来, 機能評価関数は,資源データ位置の評価だけではなく, 資源間の水平方向の関係性,時間的変化についても取り 扱う必要がある。しかし,住民参加による環境評価に資 する簡易型のシステムとすべきであることから,非線形 を含む複雑な関数は設定せず、四則演算のみを用い、距 離効果も線形関数のみで表現することとする。

本システムの最大の目標は,住民参加のワークショッ プ現場で簡単に使えることである。よって,即座に機能 評価の理解ができないような専門的な評価アルゴリズム は、住民参加にとっては必要ないと判断した。よって, 本システムの機能評価のアルゴリズムは,地域資源デー タの位置とその資源が有する機能についての感覚的な評 価をいくつか線形に重ね合わせる程度のシステムとして いる。

#### b 住民と技術者による機能評価の重み付け

ある一定の面的な広がりを持った水田のような地域資 源があった場合に,この水田が有する生産機能と教育機 能を同時に見て,この水田のうち,どの部分の生産機能 が卓越し,どの部分の教育機能の発現可能性が高いの か,また,どの部分が,共通の重みで機能を持っている かを総合的に評価するのが総合診断である。この機能の 総合化が何を意味するかは,計画者のアイデアの創出に つながる。上記の例をそのまま使えば,教育機能が生産 機能を凌駕している場所は,稲刈りや田植え等の農業体 験の場に利用するのがふさわしい地点と考えることがで きる。排水条件や土壌の肥沃性等の生産機能はそれほど 高い評価とならないが,教育機能としての学校からのア クセスが良い場所で,生物との接触頻度の高い場所であ る地点はどこかを,単純ではあるが,即座に探すことが できると,総合的な活性化計画に利用できる。もちろん, 生産機能が高く教育機能が高い場所もあれば,その逆も あるだろうが,どの機能を選択するかは住民と技術者の 協働による計画策定過程において決定していけばよい。

よって,システムの要件としては,単純な和ではなく, 地域環境形成の意向の重み付けを可能にしなければなら ない。

また,本システムは,専門家とのワークショップなど を通じて行うことによって,より効果的に運用できるも のであり,十分に機能評価に関する知識がない住民だけ が運用した場合に,誤った診断となる場合がある。この 点については留意しなければならないが,基本的には診 断に自由度があることが重要である。

c ビジュアライゼーションの活用

評価画像は平面図ではなく,鳥瞰的に見えること,また, より現実的な環境のイメージを構築するため,アニメー ション表示できるようにすることが必要である。計画者 は,多様な機能の診断を試しながら,地域特性を遊び感 覚で探っていくことができる。住民参加で計画を行う場 合,最も重要な点は,解析結果の信頼性よりも,住民が 持つ地域環境に対する理解が,感覚的に行えるシステム である。このシステムは,真の解を求めるためのもので はなく,どちらかというと,地域をよく認識している者

にとっては「確認」,知らない者にとっては「気づき」と なることを目標としたものである。よって,環境のイメー ジを可視化することは設計のための重要な要素となる。

### 2.機能評価の方法と考え方

#### a 機能体系の組み方

機能の重み付けは,「実践・農村計画のシステム・テ クノロジー」(相川,1987)にある便益価分析法の目的 体系の組み立ての方法を応用する。本システムを活用す る計画者は,先ず,この便益価分析法によって,機能の 体系を作成することが必要となる。本報では、機能体系 のデフォルト値を用意しない。よって、決してデフォル トにこだわる必要はなく,地域毎に,目的毎に体系が組 めるようなシステムとする。

### b 機能評価の重み付け

1) 総合機能は機能の重み付けによって評価される。 重み付けは本システムを利用する者が設定できる。機能 の重み付けの数値の合計は 100 とする設定方法が理解さ れやすいが,100 に調整するのが困難な場合もあるため, 総合機能の下に即単一機能が設定される場合はできる限 りそういう構造とすべきであるが,機能がまたいくつか の機能によって構成されている場合は,機能の下に子の 機能を設定することができるようにし,2 段階程度で資 源データから直接評価できる単一機能が設定できること が望ましい。単一機能とは,これ以上分解できない機能 のことを言う。プログラムとしては,機能どうしのおお よその重みを自由に設定することができるようにして, 計算時に割合で換算することができるようにする。

2)単一機能は関係する資源データの重み付けによっ て評価される。重み付けは本システムを利用する者が設 定できる。また,機能によっては,単一機能がそのまま 総合機能として評価される場合もある。その場合は, 総 合機能に直接,資源データを設定し,重み付けの数値を 入れることができる。資源データとは単一機能と関係性 を持つ物的・質的データを指す。

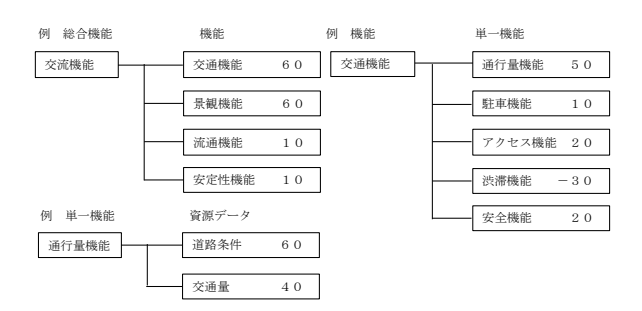

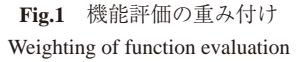

## c 重み付けの数値の入力

重み付けの数値は,資源データと機能との関係性が明

確であれば、それを当てはめることが望ましい。また. 専門家や計画者が,これまでの経験から,この程度の重 みになろうというデフォルト値を入力しておくこともで きる。しかし,本システムは,あくまでも地域住民等が 主体となって計画を策定するものであるから,関係性が 不明確な場面から,何回かのワークショップを経て,自 分たちで,関係性を考えながら重みを設定していくこと がより重要である。そこで,計画の内容によって重みを 変えることができるようにしておく必要があり、そのた めの入力が機能設定フェーズで実施できるようにする。

#### d 機能の総合評価の考え方

1)機能評点の考え方

機能評点とは,地域資源が有する機能の程度を評価す るための値を指す。資源データごとに,評点の値,カテ ゴリの段数と範囲,評価の影響距離等は自由に設定でき るようにする。

2) 総合評点の考え方

総合評価は,メッシュ単位で行うこととする。メッシュ の大きさは,評価対象によって変化するため,自由に変 えられるように設計するが,基準は,「統計に用いる標 準地域メッシュ及び標準地域メッシュ・コード(昭和48 年 7 月 12 日行政管理庁告示第 143 号)」に基づき,一辺 約 80km 長となる第 1 次地域区画から一辺長約 15 m長 となる第9次地域メッシュ(便宜的に第3次地域メッシュ の経度差 45″を 2 分の 1 × 6 回で経度差 0.7″まで分割) まで準備する。資源データは連続型であるが,評価にお いては連続型を離散化した後,全メッシュの総合評点を 加算方式で計算した結果を最高評点から 0 までに段階的 に振り分ける。振り分け方は,プログラム開発において 記述する。

3)総合評点の表現方法

単一機能,総合機能,資源データ毎に色分けができる ようにする。また,3 次元表示の GIS 上に 3D 棒グラフ として評点が表現されるようにする。また,計算結果が 複雑になる可能性もあるため,地図上のどの地点がどの 程度評価されているのかが,一目でわかるような色分け もできるようにする。

機能の総合評価システムを構築するに当たっては,石 田(1995),和田・岡崎(1980),辻(1981),柳澤ら(2002) が研究を重ねてきた土地利用調整や土地利用計画などの 土地分級の方法論や,島ら(2006),久保田ら(2000), 森本ら (2005) の多面的機能評価法等を援用するが、本 システムがそれらと大きく違う点は,科学的根拠の析出 に特化せず,ビジュアル思考支援に特化している点であ る。

#### **Ⅲ** 研究開発方法

これまで、独立行政法人農業·食品産業技術総合研究 機構農村工学研究所は 農林水産省官民連携新技術開発

での,株式会社イマジックデザインとの共同研究におい て,サーバ & クライアント型の農地基盤地理情報シス テム(VIMS)を開発してきたが,本研究においては, さらに,これらの共同研究において蓄積されたビジュア ライゼーションの技術を深化させ,これまでにない表現 性を高めた簡易型の空間評価システムとする。

なお, VIMS については、平成 20年度農村工学研究 所研究成果情報に「水土里情報の個別情報端末利用に対 応した3次元 GIS (VIMS)」と題して詳細が記載されて いるとともに,すでに市販されているので,そちらを参 照いただきたい。

当該システムで提供されるアプリケーションは,市販 の GIS を使って作成することは十分にできるため、GIS の機能としての新しさはほとんど無いが,住民参加支援 が容易にできるシステムとしては,入力・出力ともに簡 易なシステムとなっており,誰でもが比較的短期に技能 を習得でき,かつ基本的な重ね合わせ評価については必

要十分な機能を備えている点で画期的である。

本システムは、次に示す4つのモジュールからなり. それぞれのモジュールを統合したシステムとして開発す る。

- 1) 農地・道路・水路等の土地・施設基盤データや農林 業センサスデータ,住民参加によるアンケートデー タ等の多様な資源データを入力して,農村の多様な 資源の総合的診断の基礎となる地域資源データベー スを構築するモジュール
- 2)機能と資源データの構成及び機能評価範囲等,評価 の対象となる農村の多様な資源の総合的診断を設定 するモジュール。
- 3)資源データと単一機能の関連付けや機能評点を設 定,総合的な診断を行うモジュール
- 4) 総合的な機能診断を地域住民にも理解しやすい出力 形式で表示するモジュール

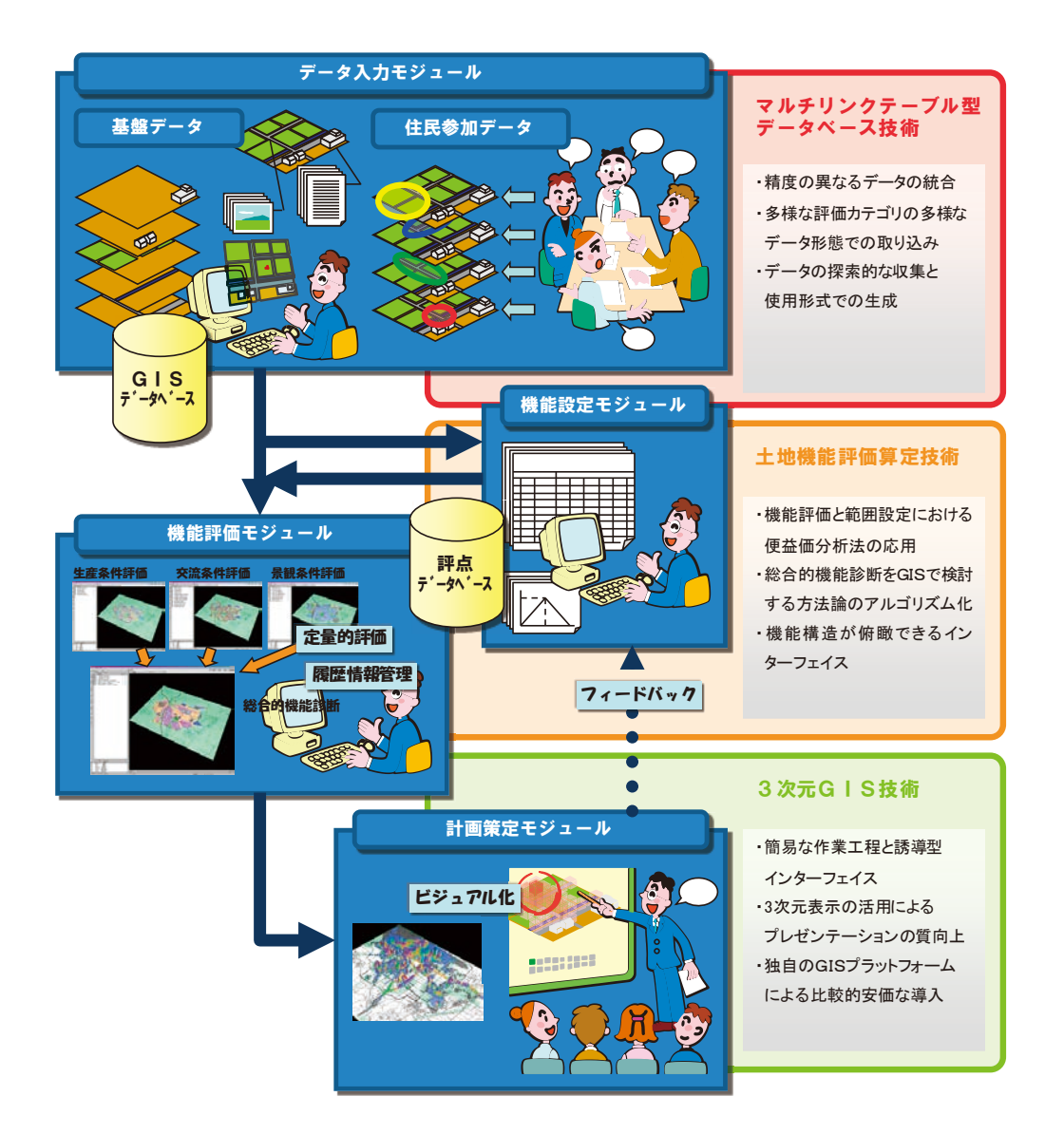

**Fig.2** システムを構成するモジュール System Configuration Module

#### **Ⅳ** システム開発の特徴

農村が有する多様な地域資源の総合的診断システムと して,複雑な構成の多種多様なデータを容易な操作で 分析するために,従来の GIS が基本的に持つバッファ 機能のうち,必要な機能だけを特化したシンプルなイン ターフェース,試行錯誤を前提とした処理の高速化等, 実用に耐えうるソフトウェアとすることを重視し開発を 行った。

#### 1 GIS データベースの構築

GIS データベースは、VIMS で採用している Microsoft SQL Server 2005 (以下 SQLServer) 上に構築し、全ての データをデータベースで管理共有する機構とした。特長 は,図形などのジオメトリ情報と属性などのメタ情報の 関係を,リンクテーブルを介してリレーションを結んで いる点である。以下にデータベースの構造と構築した内 容について述べる。

#### a データベース構造の概要

どのテーブルにも共通した仕様として,uniqueidentifier 型で 128bit GUID を主キーで持つフィールドがあること, datetime 型の[Modified]フィールドで更新日時を持つこ ととしている。分散されたサーバからデータを集約する ような場合も考慮して,主キーに 128bit GUID を用いて ID のコンフリクトが起きない仕組みにしている。

#### b 位置情報テーブル

図形情報は「位置情報テーブル」で一元的に管理す る。図形の種類は,点(POINT),線(POLYLINE),面 (POLYGON)があり,それぞれの頂点や色・線幅などの 情報を持っており、XML 化した一連の文字列に変換し て[Shape]フィールド 1 つに格納する。取り出すときは, 文字列を図形情報に復元する。

次に,各種の属性を扱うテーブルは,属性の数だけ個 別にテーブルを作成する。この際に,[ID]フィールド をuniqueidentifier型でGUIDを主キーとして持つことと, [Modified]フィールドを datetime 型に持つことだけは 共通で,後はそれぞれの属性情報に必要な型を規定する ことになる。

c リンクテーブル

リレーションを司る「リンクテーブル」は,TABLENAME1, ID1とTABLENAME2, ID2を持ち,リンクする2つのテー ブルのテーブル名と ID を入れる。リレーションの組み 方は、一般的には、ある表(A)の中にリレーション相 手の表(B)のキーを直接含んでしまうという方法が取 られるが,この方法だと,主従関係が固定化されるため, 表(A)から表(B)はすぐに解っても、表(B)から表 (A) はすぐには解らない。表(B) にも表(A)のキーを 含めば解決するが、今度は表 (A) と表 (B) は1対1の 関係で固定化されてしまう。しかし現実には,物事の関 係性は複雑で、1対多でなければ記述できないことの方 が多い上に,双方向に引くことができなければならない。 また,地域資源データとしての属性は,過去に想定さ れなかったものが後に新たに加わる場合もあり、表(A) と表(B)の関係だけでなく、表(C)や(D)が後から追 加される場合があるが,表の中に相手の表の ID を持っ ておくという方式だと,テーブル構造を後から変更しな ければならず柔軟性に欠ける。こうしたジレンマを一挙 に解決するため,リレーションに関する部分として別の テーブル(リンクテーブル)を構築する。

**Fig.3** は 4 つのテーブルの内 1 つの位置情報テーブル

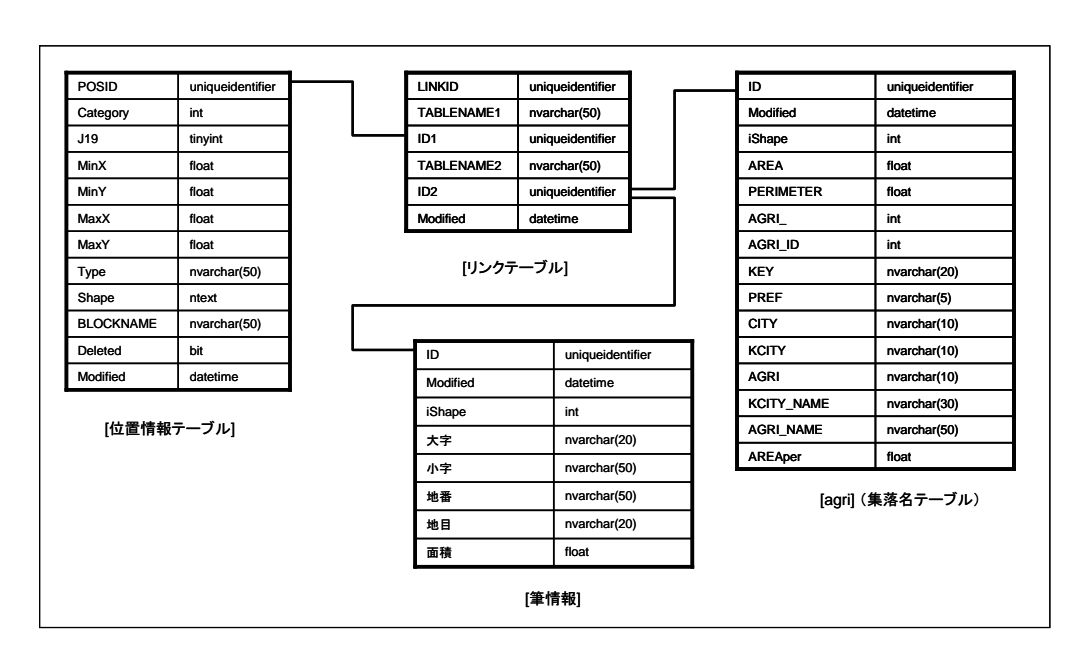

**Fig.3** リンクテーブルによるリレーション Relation by linked tables

と 2 つの属性テーブル(集落名テーブル「agri」と筆情 報テーブル)が,「リンクテーブル」を介してリレーショ ンが結ばれていることを表す。

線で結ばれるリレーションは、実際には筆情報の ID がどちらにも入り,それがキーとなっていることを示し ている。この例のように,テーブルの ID と別のテーブ ルの ID がリンクテーブル上に記録され,リレーション を構築していく。この単純な仕組みによって,「一対多」 の関係記述が容易に行え,検索は双方向で可能となる。

#### d 統計データの取り扱い

農林業センサス等の統計データの場合は,集落を表す 図形データと集落名などの属性データ,農家調査・土地・ 人口・世帯員・家畜・機械などの統計値データに分かれ ている。Shape 形式(ESRI)で図形と属性を取り出せる ようになっているフォーマットを,図形を[位置情報テー ブル]に,集落名などは「agri」テーブルに格納し, 双 方の関係を「リンクテーブル」に格納する。統計値デー タが Microsoft Access mdb 形式の場合は,そのまま SQL Server にインポートができる仕組みとした。

モデル実証例として,農林業センサス(2000 年)を 読み込んだ。**Fig.4** は茨城県の市町村界,集落界の 1 つ を選択状態にしたところであるが,このように位置情報

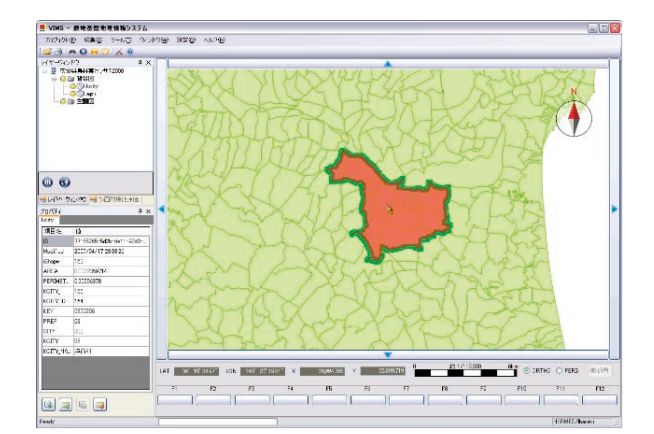

**Fig.4** 市町村界・集落界の図形(位置情報) Shapes of boundary of municipalities and agricultural settlements (location)

テーブルに構築したデータが図形として表示されてい ることが分かる。**Fig.5** は位置情報(図形)と農林業セ ンサスデータのテーブル間とのリレーションを示してい る。このようにリレーションが複雑になってしまうもの の,クエリを実行して統計値と集落界の図形を結合した 結果を得ることができる。

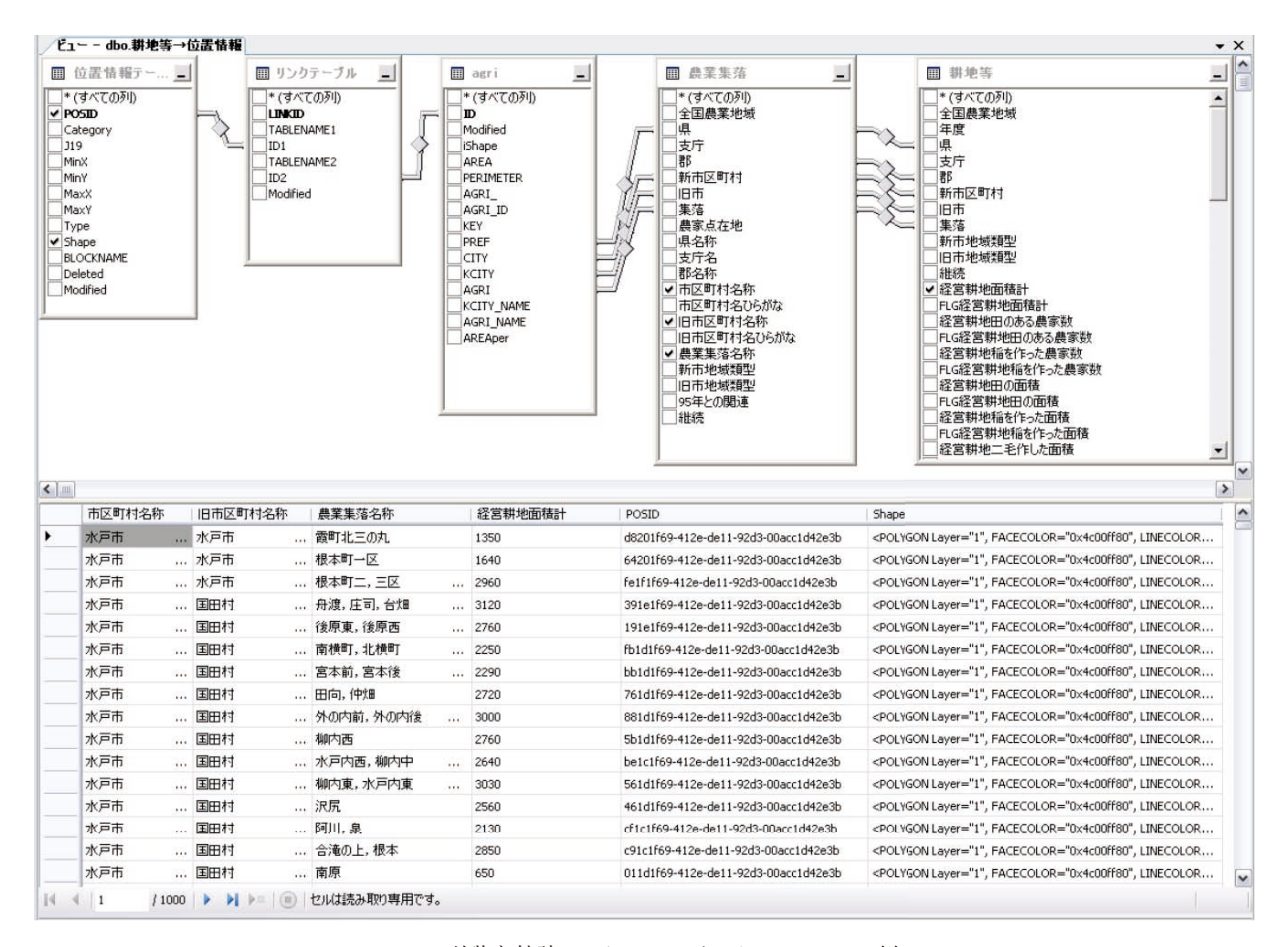

**Fig.5** 地物と統計データのテーブルリレーションの例 Examples of table relation between statistical dates and features

#### 2 インターフェースデザインと実装

#### a アプリケーションウィンドウの構成

本システムは地域資源の機能という地理情報の複雑な 分析を,いかに簡単に素早く行うことができるか,また, 分かりやすいアウトプットを実現するかを主眼に置いて 開発した。そのため,一般の地理情報システムと比較し て,農村計画策定支援システムとして初心者にとってす ぐに利用できない機能は搭載せず,アプリケーションの ユーザーインターフェースを可能な限りシンプルなもの にして,目的に特化した操作性の向上を追求した。

もちろん,利用深度によって,ユーザの追加機能の要 望がでることは間違いないが,それは,後々プラグイン 等によって対応することとする。また,本システムは, 農村地域資源データベースを搭載する GIS である VIMS がそのまま利用されるので,インターフェースデザイ ンについては,VIMS と共通部分についても説明する。 VIMS の詳細な説明は操作説明書を参考にしてもらいた い。

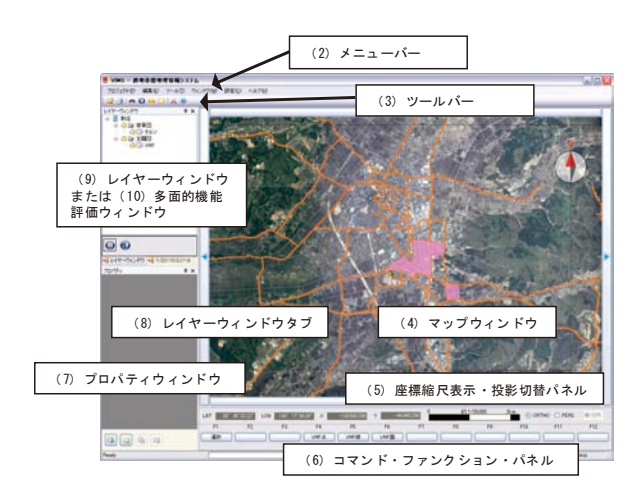

**Fig.6** アプリケーションウィンドウの構成 Configuration of the application window

アプリケーションのウィンドウは,メニューバー,ツー ルバー,マップウィンドウ,座標縮尺表示・投影切替パ ネル,コマンド・ファンクションパネル,プロパティウィ ンドウ, レイヤーウィンドウ, 総合的機能診断ウィンド ウで構成した。

メニューバーとツールバーは,一般的なアプリケー ションと同様,ウィンドウ上部に配置した。マップウィ ンドウは,アプリケーションの主要な部分を占める。レ イヤーウィンドウ,プロパティウィンドウ,総合的機能 診断ウィンドウは,個々のデータの入力や編集,設定を 担う重要な部品であるが,操作の状態によっては必要な 場合と必要でなくなる場合があるため,ドッキング機構 を利用して,ユーザが自由に配置したり,表示を切り替 えることを可能とした。レイヤーウィンドウと総合的 機能診断ウィンドウはタブによって同じ場所が切り替わ る。

以下,各種機能のうち,主要なものについて説明する。

## b 各種機能

1)メニューバー

メニューバーは,**Fig.7** に示したとおりである。この システムはクライアント/サーバであるから,ファイル のメニューは無く,サーバで管理するプロジェクトを基 本としているため「プロジェクト(P)」となっている。

2)マップウィンドウ

主に地図が表示される 3 次元描画ウィンドウで、描 画のみならずマウス入力やキー入力を受け付ける。3 次元描画の処理は、GISエンジンのコアプログラムと なる空間表現システムである SIV (Spatial Information Visualizer:イマジックデザイン株式会社オリジナル)エ ンジンが行い、最終的に OpenGL で画像化する。右上に 方位磁針を模したインジケータを配置しており,方角を 表示するだけでなく,マウスによって視線方向を変える ことが可能となっている。また,画面の四隅にはスクロー ル用のボタンも配置した。

3)座標縮尺表示・投影切替パネル

マウスの指している位置を緯度経度にしたものと国 土 19 座標系の平面直角座標系にしたものを同時に表示, さらに画面で表示している縮尺をバースケールでも表示 する。また,2 種類の投影方法を切り替えることができ, 「ORTHO(オルソ:平行投影法)」と「PERS(パースペ クティブ:透視投影法)」を選ぶことができる。本シス テムは,内部では完全に 3 次元で管理しているが,通常 の地図として使用するときは高さを意識しないオルソ モードを使用する。一方,俯瞰するように斜めから見る 場合は、パースペクティブモードにすると、遠くのもの は小さく見え近くのものは大きく見えるようになる。俯 瞰する角度は,「俯角」ボタンをクリックすると現れる スライダーコントロールを使って,90°~ 0°を任意に 設定することが可能である。(**Fig.8**)

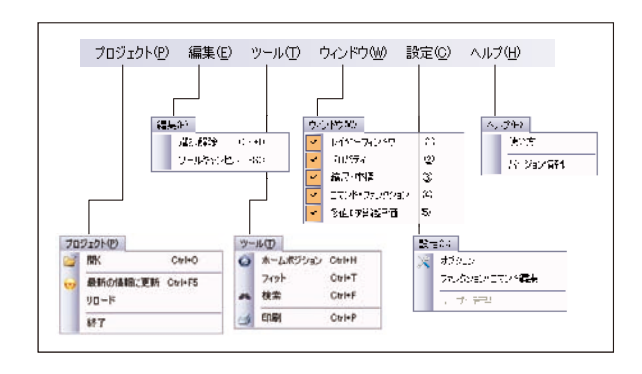

**Fig.7** メニューバー Menu bar

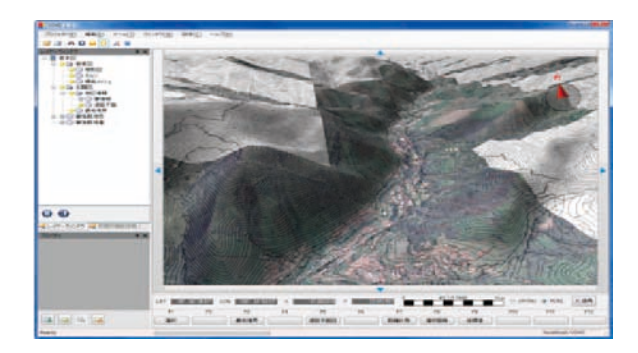

**Fig.8** 俯角の設定とパースペクティブ表示 Setting depression angle and perspective view

4)コマンド・ファンクションパネル

マップウィンドウを通してユーザが行うマウス操作を どう処理するかは,その時のコマンドモードに応じて処 理される。

一般的に GIS で作図する場合は,レイヤーや塗り色, 線種・線幅などを予め規定したルールに則っていなけれ ばならず,作図するときにこれらを設定しなければなら ない煩雑さと,他人と共同作業して入力する必要がある ときはルールを厳守させなければならないこと,入力後 にチェックすることが困難なことなどが挙げられる。そ こで. 本システムでは、そうした作図などのルールもひ とまとめに管理することができるようにした。

**Fig.9** は,右側のペインでコマンドとレイヤー,塗り色, 線種,線幅などを設定してルールを作成,中央のペイン に作成したルールが蓄積される。蓄積されるのはサーバ に蓄積されるので,一度作成すれば別のプロジェクトで もそのルールを再利用可能となっている。左側のペイン はキーボードのファンクションキー F1 ~ F9 に作成し たルールを割り当てるもので,ユーザは割り当てられた F1 ~ F9 のキーを押すだけで、ルールが適用されたコマ ンドが実行される。この設定はプロジェクトとして管理 されることになり,同じプロジェクトを共有している作 業者全員に同じ設定になるようになっている。

5) プロパティウィンドウ

プロパティウィンドウは,地物に関係づけられた属性 を表示,編集する。本システムでは,1 つの地物に対し て複数の属性を持つことが可能であるので,表示,編集 する属性の数だけタブが表示され,ユーザはタブを切り 替えて属性を閲覧できる。属性を表示しているグリッド は,左に項目名,右に属性値が表示される。属性値は直 接文字列を入力,編集が可能である。プロパティウィン ドウの下に並んでいるボタンは,左から,リフレッシュ, 属性追加,データコミット,属性削除を行う。

6) レイヤーウィンドウ

使用するマップの状態がツリー状に表示される。ユー ザは,各マップの表示・非表示の切り替えやマップのプ ロパティを呼び出して設定を行うことができる。ツリー

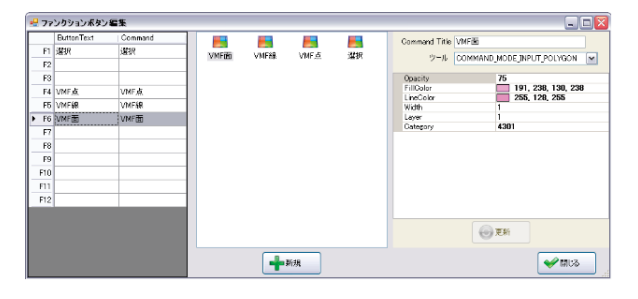

**Fig.9** ファンクションボタン編集

Editing function buttons

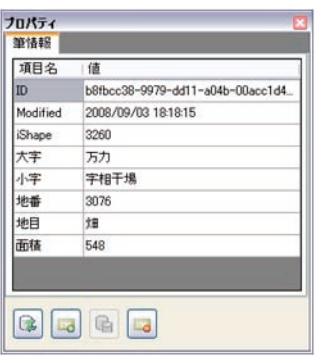

**Fig.10** プロパティウインドウ Properties window

の一番上のルートノードは,プロジェクト名を表してい る。ルートノードの下に,プロジェクトで使用するマッ プカテゴリが並ぶことになるが,マップカテゴリを整理 するためのフォルダノードを持つこともできる。

**Fig.12** はルートノードのプロパティの表示である。こ こで、プロジェクトにアクセスできる メンバーを設定できる。また,プロジェクトを開いたと きの初期視点位置をホームポジションとして登録するこ とができる。

**Fig.13** はマップノードのプロパティを表示している。 マップはカテゴリ毎に管理される。

マップカテゴリはカテゴリ番号という数値によって 規定される。カテゴリ名はツリーに表示される名称で, フォルダ名はキャッシュファイルを保管するフォルダの 名称である。表示縮尺は,地図を拡大・縮小したりして 縮尺が変わるのに連動して,マップが表示・非表示する ための設定である。チェックボックスでは,選択可能に チェックを入れると,マップカテゴリのオブジェクトが 選択対象となる。標高メッシュにチェックを入れると, 高さ推定のための交差計算の対象となる。メッシュ上の ラスタにチェックを入れると,標高メッシュオブジェク トへのテクスチャマッピングを行う。メッシュ上のベク タにチェックを入れると,ベクトルデータの頂点座標 1 つ1つについて、標高メッシュオブジェクトへ交差計算 を行って高さ推定を行う。インポートボタンをクリック すると,既存のデータを本システムに変換してインポー トする機能を呼び出す。

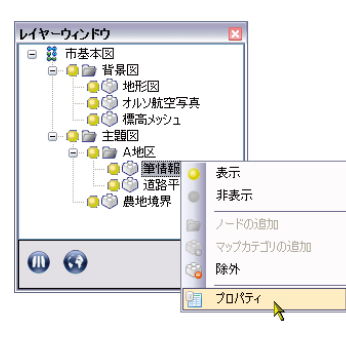

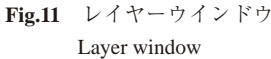

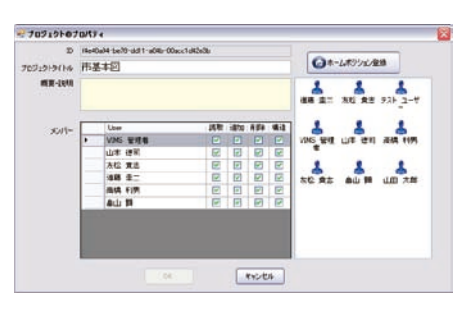

**Fig.12** プロジェクトプロパティ Project properties

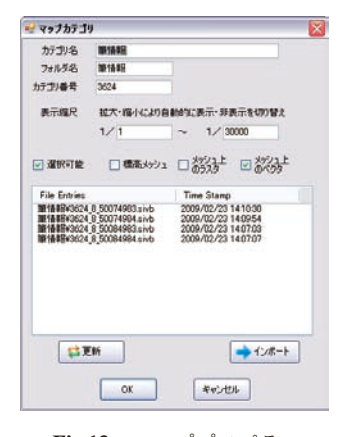

**Fig.13** マッププロパティ Map properties

#### c 総合的機能診断ウィンドウについて

総合的機能診断ウィンドウは,多様な地域資源の機能 の設定と評価の実行を担う。数段階の階層構造で表現さ れた機能の構成と、その機能に関与する様々な土地、施 設等の資源データとの関連付け,機能と機能の重み付け 数値の編集,機能評価範囲の設定を行って,構成された 機能の評価の実行を行う。

このウィンドウは,本システムの中心となる機能であ るため,以下詳細に述べる。

従来の GIS に搭載される分析機能では,当然ながら 総合的機能診断に特化していないため,同じアウトプッ トを得ようとしても多大な設定作業が必要となり,また 設定の変更も容易ではない。それに比較して,本システ ムにおける総合的機能診断ウィンドウは,農村地域の機 能と機能に関与する資源データを容易に設定,変更,分 析が可能なインターフェースを目指して構築した。

総合的な機能は,任意の数段階の階層構造で表現され るため,これを表示する機能ビューはツリービューが最 適である。ツリービューとすることによって,評価に使 用する機能の構成全体が俯瞰できるように考慮した。

ツリービューは,多様な機能の総合診断を定義する「総 合的機能診断」ノード(ルートノード)と,単一の機能 を定義する「機能評価」ノード,評価対象の単一機能に 関連付けられる資源データを格納する「資源データ」ノー ドの 3 種類のノードから構成され,自由にノードの追加, 削除を行うことができる。

また,ツリービューのノードには,頻繁に確認または 切り替えたいパラメータである有効/無効,表示/非表 示,および表示モード(「資源データ」ノードを除く) を示すアイコンを合わせて表示している。

1)「総合的機能診断」ノードとプロパティ

「総合的機能診断」ノードは,総合的機能診断の設定 におけるルートノードとなり,機能診断全体の設定を定 義する。よって,総合機能は一プロジェクトで一つだけ 設定できる。ノード上で右クリックして表示されるコン

テキストメニューから「プロパティ」を選択して表示さ れるダイアログボックスで,評価メッシュのサイズ(ピッ チ)及び範囲,評価結果を表示する柱状グラフの高さ及 び基準面標高,評価結果表示色段階数とその色,不透明 度を設定できる。また,次に述べる「機能評価」ノード と共通のパラメータとして,この総合的機能診断の名称 と,下位評価各々の重み付け数値および積み重ね表示 モードの場合の色を設定することができる。なお,評価 メッシュ範囲については,現在のメインビューで表示さ れている範囲を評価範囲とするボタンを追加した。

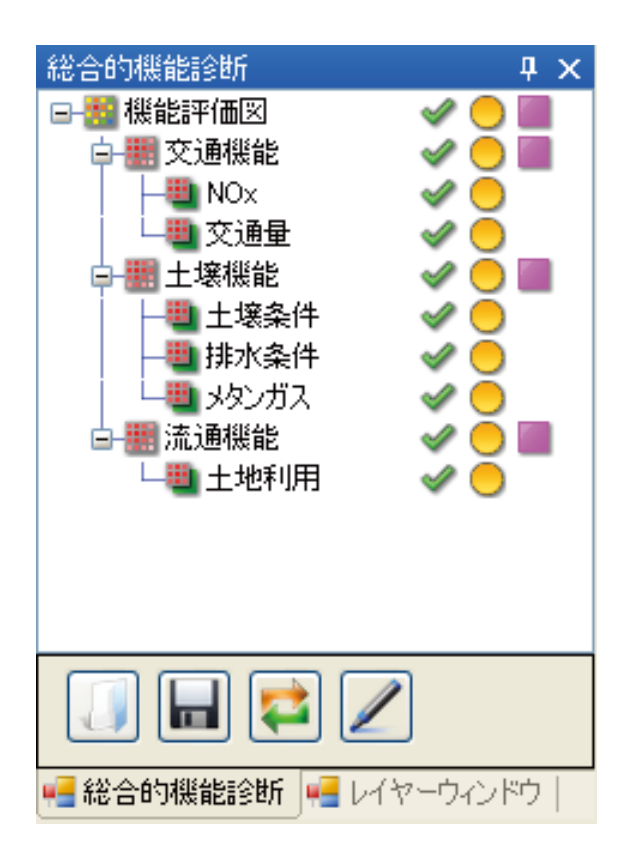

**Fig.14** 総合的機能診断ウィンドウ(例) Comprehensive functional diagnostic window

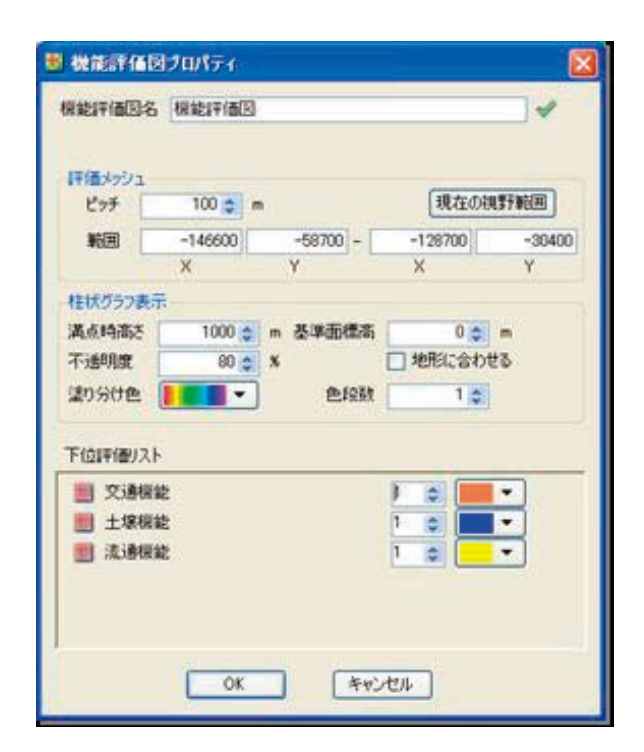

**Fig.15** 「総合的機能診断」ノードとプロパティ "Comprehensive functional diagnostic" nodes and properties

2)「機能評価」ノードとプロパティ

「機能評価」ノードは、下位の機能評価をまとめ、重 み付けした評価を算出するノードである。「総合的機能 診断」ノードに直接単一機能評価を設定することもでき るが,「機能評価」ノードの子ノードを数段に渡って設 定することができる。最終的には「資源データ」ノード を子に持つ単一機能の「機能評価」ノードを設定する。 数段の評価ノードを設定することは可能ではあるが,基 本的には,Ⅱ章で示したように,2 段程度で単一機能が 設定できるようにすることが望ましい。ノード上で右ク リックして表示されるコンテキストメニューから「プロ パティ」を選択して表示されるダイアログボックスで, この機能評価の名称と,下位評価各々の重み付け数値お よび積み重ね表示モードの場合の色を設定することがで きる。

3)「資源データ」ノードとプロパティ

「資源データ」ノードは,評価対象の単一機能に関連 付けられるデータを格納するノードであり,「総合的機 能診断」ノードまたは「機能評価」ノードの子ノードと なり,子ノードを持たない葉ノードである。ノード上で 右クリックして表示されるコンテキストメニューから 「プロパティ」を選択して表示されるダイアログボック スで,この資源データの名称,評価対象データとの関連 付けを定義するクエリ文,機能範囲を定義するパラメー タ,評点表の設定を行うことができる。

評点表は,左側にあるグリッドビューに評点と入力値 (属性データ値)を直接入力して作成することができる。

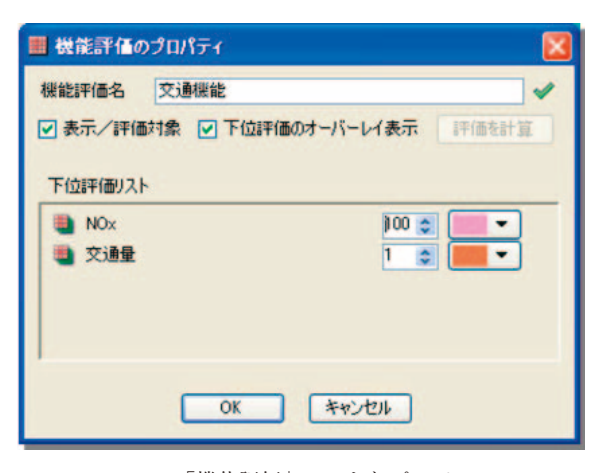

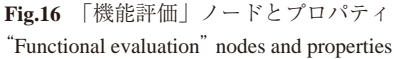

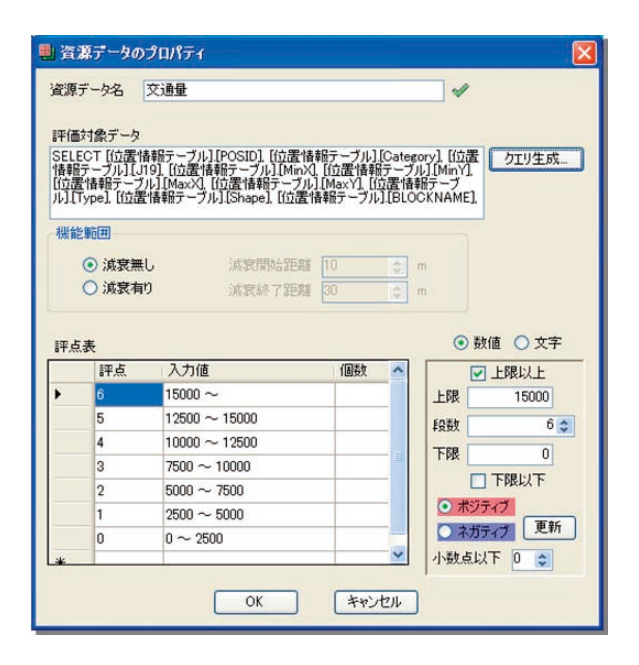

**Fig.17** 「資源データ」ノードと資源データのプロパティ "Resource data" node and resource data properties

数値の場合は,入力値の範囲を「~」を使用して指定す る。しかし,右側のパネルにて,入力値が数値の場合は, 上限下限と段数,ポジティブ(通常の入力値が大きいほ ど高評点のもの)かネガティブ(入力値が小さいほど高 評点のもの)か等を決定して「更新」ボタンを押す。ま た入力値が文字の場合は「自動割当」ボタンを押すだけ で,自動的に評点表を作成することができるようにして, 作業の軽減を図った。自動的に作成された評点表は,手 動で部分的に修正することができるようにして,各種の データに対応することとしている。

「資源データ」の評価対象データとの関連付けを定義 するクエリ文は,「クエリ生成」ボタンによって対話形 式で生成することができるようにして,複雑になりがち なデータの関連付けを明確に行うことができるようにし た。クエリ生成は 4 つのタブから構成される。まず「属 性テーブル」タブで,データベース上にある属性テーブ

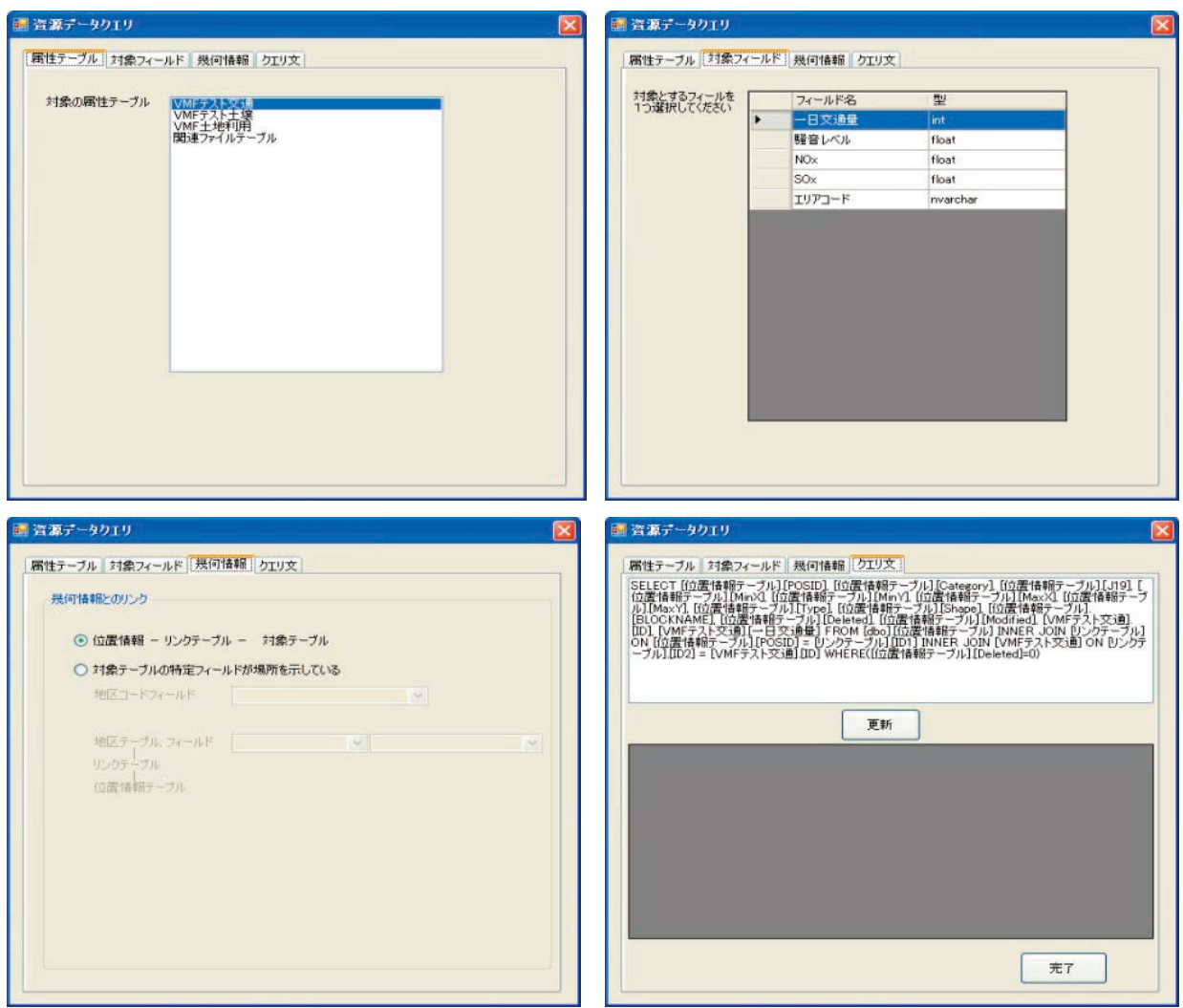

**Fig.18** 資源データクエリ生成 Resource data query generation

ルがリストされるので,そのうち 1 つを対象とするテー ブルとして選択する。次に「対象フィールド」タブで, 「属性テーブル」タブで選択されているテーブルにある フィールドが表示されるので,そのうち 1 つを対象とす るフィールドとして選択する。そして「幾何情報」タブ で,幾何情報とのリンク方法を選択する。データベース 内で本システム特有のリンク方法(位置情報‐リンクテー ブル‐対象テーブル)で直接幾何情報とのリンクがなさ れている場合と,農林業センサスのデータのように,対 象テーブルの特定フィールドが地区コード等の場所を示 し,地区コードと幾何情報とのリンクが別になされてい る場合がある。後者の場合は,さらに地区コードを示す フィールド,地区テーブル等を設定する。最後に「クエ リ」タブで,前 3 つのタブで設定され生成されたクエリ 文が表示されるので,これを確認し,「完了」ボタンで 決定する。

#### 4)ツリービューの操作

ツリービューのノード上で右クリックして表示される コンテキストメニューから,各ノードの追加,削除,複 製,名称変更,検索,外部定義ファイルからの読み込み 及び保存,プロパティの編集を行うことができる。また ノードをドラッグすることで任意のノードの下に移動し たり、Ctrl キー併用のドラッグで任意のノードの下に複 製することも可能として,容易に機能の構成編集ができ る。階層構造と各々のノードのパラメータをファイル保 存することによって,履歴管理に利用することも可能で ある。

ツリービューの右側に 3 列で表示されているアイコン は,各ノードの有効/無効,表示/非表示,および表示 モード(「資源データ」ノードを除く)を示す。頻繁に 確認または切り替えたいパラメータをアイコンで示し プロパティウィンドウを開かずに切り替えを可能とする ことにより,計画検討時またはプレゼンテーション時の 操作の軽減を図った。無効としたノードは評価計算に考 慮されなくなるので,ある機能評価において,その下位 評価の一部を無視した評価を算出することができる。非 表示にしたノードは,評価結果としては表示されなくな るが、重ね合わせにおいてはその重み付け数値が加味さ

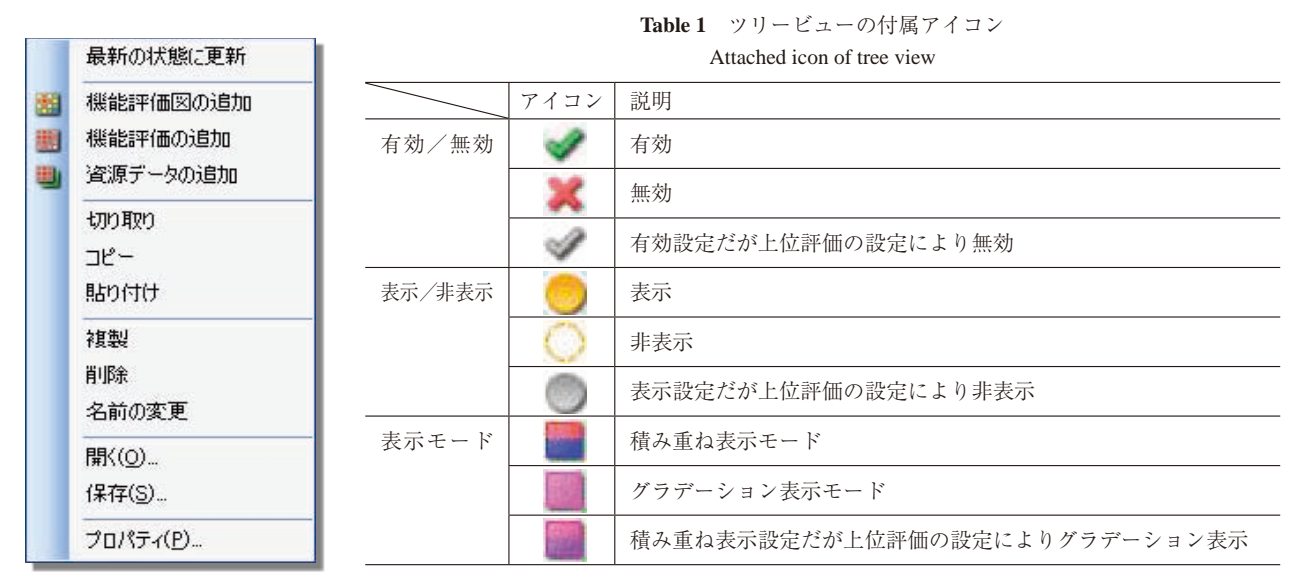

**Fig.19** 機能ビューのコンテキストメニュー Functional view context menu

れるので,結果としてはその機能評価が全ての場所で 0 点である場合と同義となる。表示モードは,重ね合わせ 総合評価をグラデーション色で表すか,下位評価を色分 けして積み重ねて表すかを切り替えることが出来,全体 の評価を見たいか,その構成を見たいかで切り替えるこ とを想定した。

これらツリービューのノードの操作と設定によって, 農村の多様な資源が有する機能の設定が行われる。各 ノードを設定する毎に,その設定で即座に評価計算が再 実行される。計算が終了した時点で,その評価結果は自 動的にメインビューに表示される。余分な操作が必要と なることはなく,設定を変更しても迅速に評価結果が得 られるように考慮した。

#### d 評点データベースの構築・開発

評点データベースは,「資源データ」に設定された評 点表の内容を構造化して保存することを目的としてい る。本システムで扱う機能は重層化されたツリー構造と なるため,機能の数だけ評点表があり,通常の表形式の データベースのテーブルでは対応が難しいことがわか る。また,評点表はユーザが自由に追加,削除などの設 定をする必要もある上,数値の統計値を評点という数値 に対応させるだけでなく,文字列の統計値をも対応させ る必要があることから,非常に柔軟な構造でなければな らない。

一方,統計値などのデータは不変であるが,評点に関 してはパラメータとしての側面があり,ユーザがその設 定を変えることが頻繁にある。そのため,評点データベー スをサーバで画一的に管理・共有してしまうと,パラメー タを編集したことが他のメンバーに波及してしまうこと がかえって面倒となる。これらのことから,構造化した 評点データベースを XML ファイルで運用するよう設計

し,機能評価図から機能評価ノード,資源データのツリー の全体と各評点表を評点データベースとして XML 化す る。

#### e 評価アルゴリズムの開発と実装

1)単一機能評価

農村の総合的機能診断の要素となる資源データから単 一機能の評価を行うアルゴリズムについて,以下に述べ る。

単一機能評価の計算に関わる要素は,以下の 3 つであ る。1 つめは評価の対象となる資源データであり,これ はその属性値と幾何データからなる。属性値は数値また は文字列であり,幾何データは座標値を含んだ点,線, 面,メッシュのいずれかの形状データである。2 つめは 資源データの属性値を資源データ自身の評点に換算する ための評点表である。3 つめの要素は資源データが周囲 に影響を及ぼす影響範囲を決定する距離パラメータであ る。機能評価の影響パターンである機能評価範囲につい ては,可能な限り統一したアルゴリズムに集約する合理 性や計画者の設定負荷の低減を考慮し、距離パラメータ で決定できるアルゴリズムを採用した。

単一機能の評価のアルゴリズムを決定するために考慮 した前提を以下に述べる。ここで扱う資源データは単一 のカテゴリに属するデータである。すなわち、ある位置 に存在する資源と別の位置に存在する資源の影響が重な ることによって発生する相乗効果や相殺効果は,これを 考慮しなくてよいと考える。このとき複数の資源データ の影響が及ぶ地点では,影響の最も大きいものが採用さ れることとした。また一方,この評価計算手法が,資源 データの幾何形状(点,線,面,メッシュ)に左右され ない統一されたアルゴリズムとした。

```
2)資源データと資源評点の算出
```
①評点

評点表は、単一機能の評価を行う資源データ1つ1つ にそれぞれ設定される。評点の段階数は,計画者が自由 に設定できるものとする。ただし,その段階数がいずれ であろうとも,プログラムの内部においては 0.0 ~ 1.0 に正規化して扱い,評価計算を単純化した。

資源の属性データ値が,実態を線形の数値で表される 場合や対数で表される場合,または文字列で表される場 合などが考えられるため,単純に生の属性データ値と資 源評点が付比例するわけではなく,属性データ値がどの ような意味を持つかは,属性データ値の範囲と評点を関 連付けるテーブル,すなわち評点表によって計画者が定 義する。ある 1 つの資源データであっても,それが関連 付けられる評価機能が違えば,違った評点表を持つこと となる。また,資源データが存在する地点の評価が低く,

遠のくに従って評価が高くなるもの(以下,「ネガティ ブ要素」とする)の場合は,元の生の属性データの大小 と評点の大小が逆転するが,そういった資源データの設 定にも対応可能とした。

下に機能評点表の例を示す。

②メッシュ評価

#### ・評価計算の考え方

評価を行いたい範囲内の任意の地点における単一機能 の評価は,以下の流れで計算される。まず算出された個々 の資源データの評点(gres)がある。この評点は 0.0 ~ 1.0 である。評価を行いたい地点からその資源データまでの 距離(d)を計算し,その距離によって評点を減衰させ たもの (g1 = gres × f(d)) が求まる。これを資源デー タの数だけ繰り返すが,そのうち最大の数値をその地点 の評点とする (g = max (g1, g2, g3,…, gn))。評点は 0.0

#### **Table.2** 機能評点表の例(それぞれ 5 段階とした場合) Examples of functional score table (Five-grade evaluation)

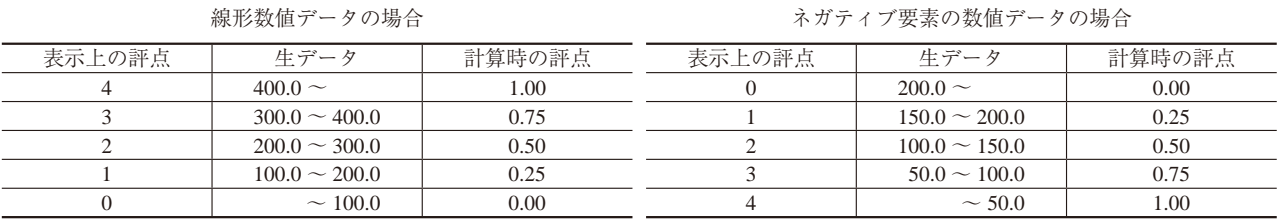

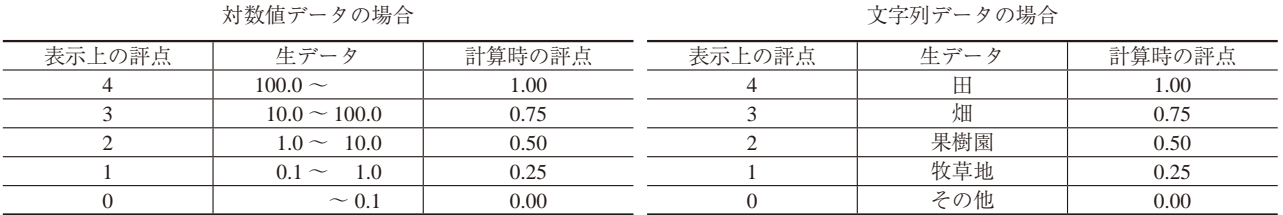

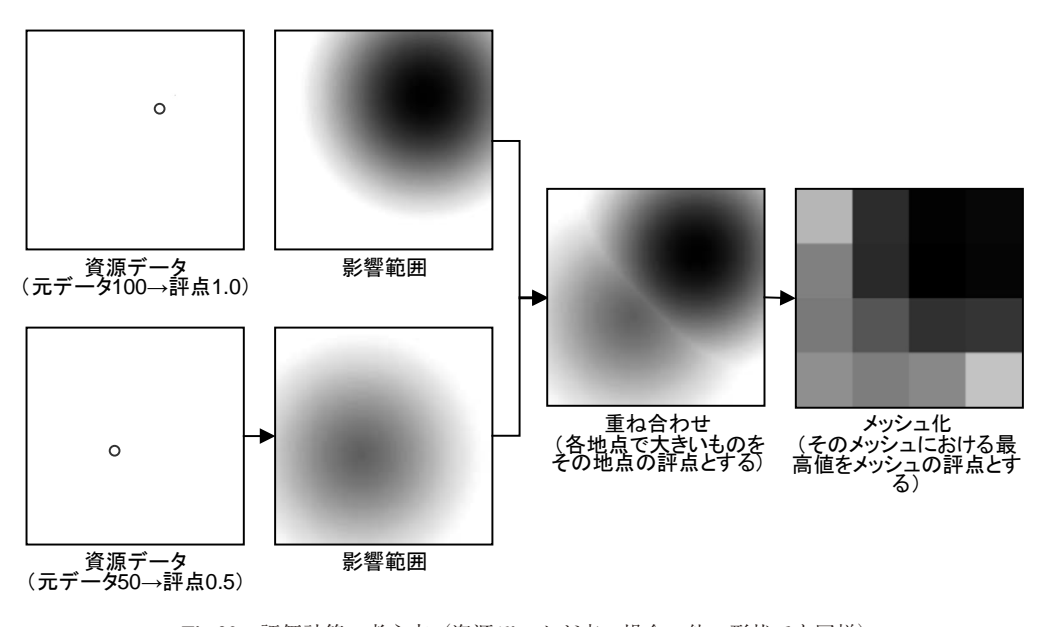

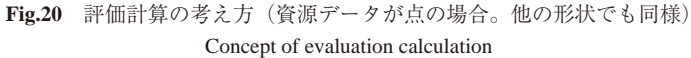

~1.0 となる。ただし「ネガティブ要素」の場合は、評 点は距離によって減衰ではなく 1.0 に向かって増幅する  $(g1 = 1.0 - (1.0 - gres) \times f(d))$ 。またその地点の評点 は,資源データの数だけ繰り返されたもののうち最小の 数値となる (g = min (g1, g2, g3,…, gn))。この場合 も評点は 0.0 ~ 1.0 となる。

これによって単一機能の評価は決定するが、総合的機 能診断の計算での利用や,計画者がこの評価結果を実際 に扱う場面を考慮すると,メッシュ化する必要性が高い と判断した。メッシュ化については,そのメッシュに含 まれる各地点の評点の最高値(「ネガティブ要素」の場 合は最低値)をそのメッシュの評点とする。メッシュ評

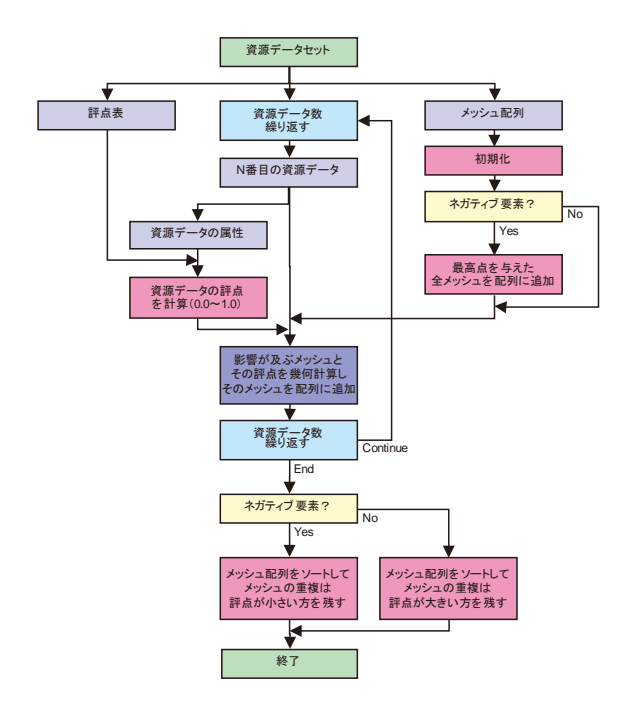

**Fig.21** 評価計算フロー Flow chart of evaluation calculation

点は 0.0 ~ 1.0 となる。最高値の採用は,資源データの 幾何形状による差異を抑えられること,メッシュ評点の 意味がメッシュの代表点の評価ではなくメッシュ範囲全 体の評価と考えられること,メッシュピッチによる評価 のずれをなくすことができることの理由によるものであ る。

・機能評価範囲(距離による影響の減衰)

本項と次項では,「ネガティブ要素」でない通常の資 源データについて述べる。「ネガティブ要素」の場合は, 減衰を増幅に,評点の大小の比較を逆として考える。

機能評価範囲は距離による評点の減衰で表される。 個々の資源データの評点は,そこから離れるに従って減 衰させる。機能評価範囲は 2 つの距離で設定するものと した。距離 1 はその資源評点をそのまま保つ距離とし, 距離 2 は距離 1 から評点が 0.0 まで減衰する距離とした。 評点は距離 1 から距離 2 の間で直線的に変化する。距離 による減衰とメッシュ評点の関係を次図に示す。

メッシュの評価はそのメッシュに含まれる各地点の評 点の最高値を評点とするので,メッシュの評価に使用す る距離は,そのメッシュと資源データの幾何的な最小距 離となる。本プログラムでは,資源データが影響を及ぼ すメッシュを抽出し,資源データとそのメッシュとの最 小距離を計算してメッシュに評点を与え,その評点が与 えられたメッシュを,資源データのメッシュ化データと して配列に追加する。計算は資源データの幾何形状で分 けられる。フローを次の 3 つの図に示す。

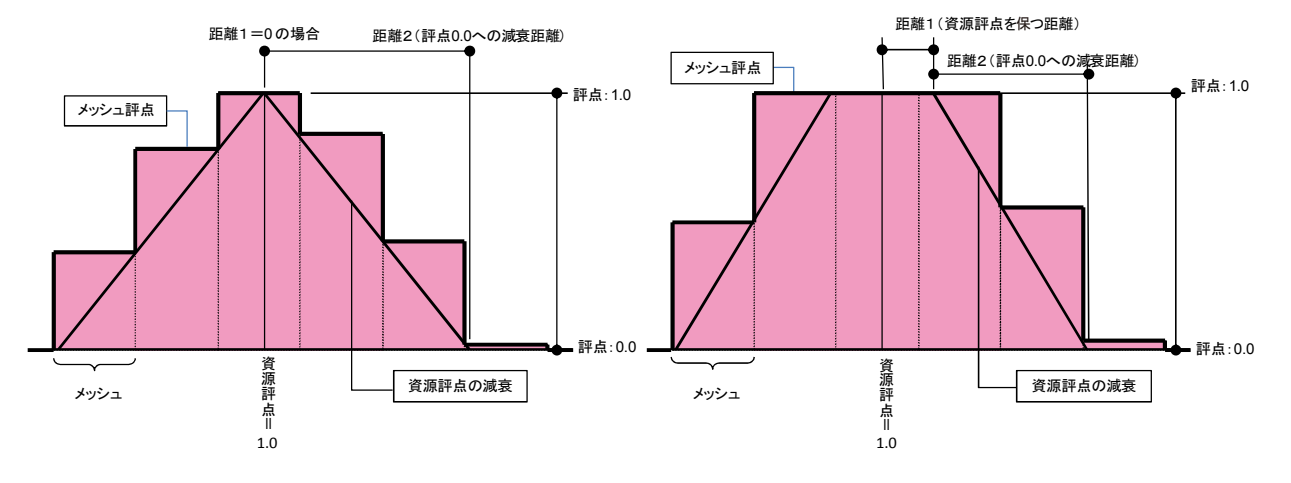

**Fig.22** 資源評点の距離による減衰とメッシュ評点(断面グラフ) Distance attenuation of resource grade scores and mesh grade scores (Cross section graph)

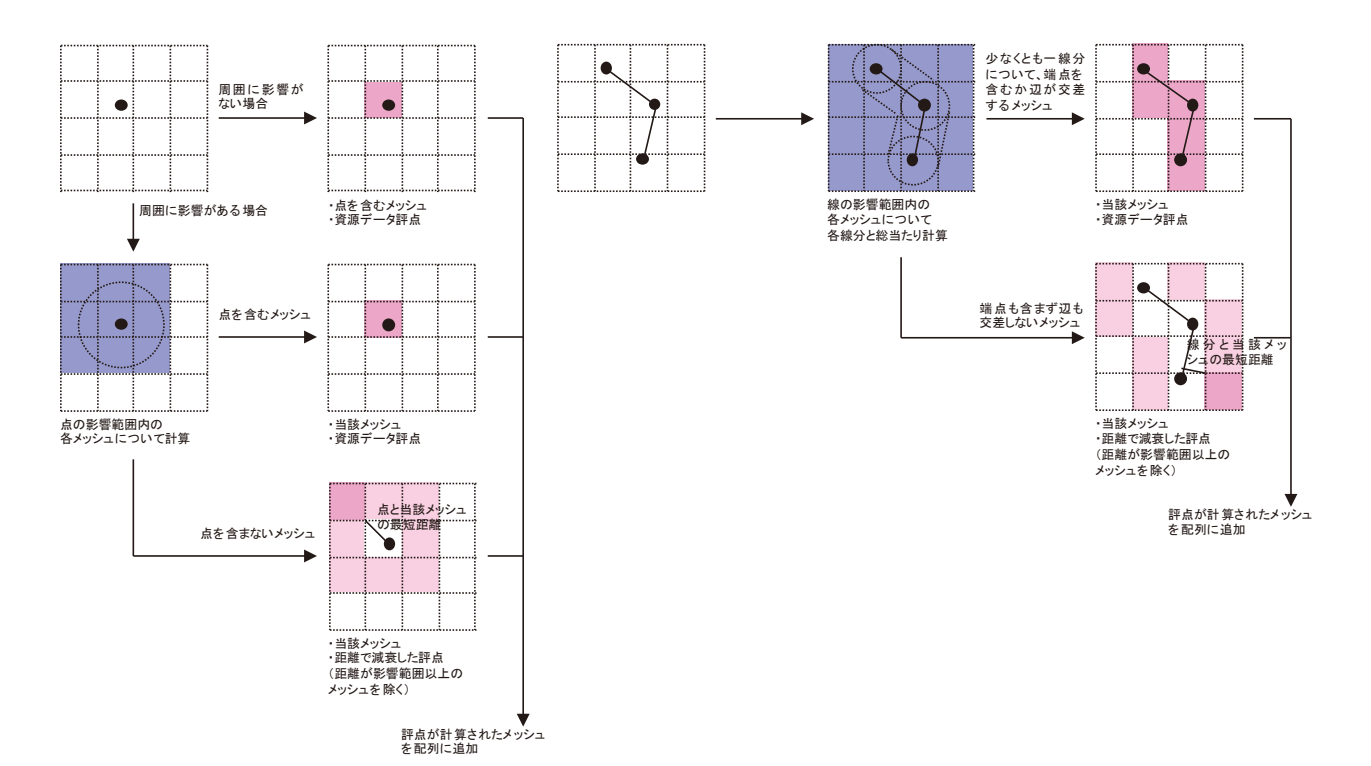

**Fig.23** 資源データの評価メッシュ化(点データの場合) Converting from resource data to evaluation mesh (Point data)

**Fig.24** 資源データの評価メッシュ化(線データの場合) Converting from resource data to evaluation mesh (Line data)

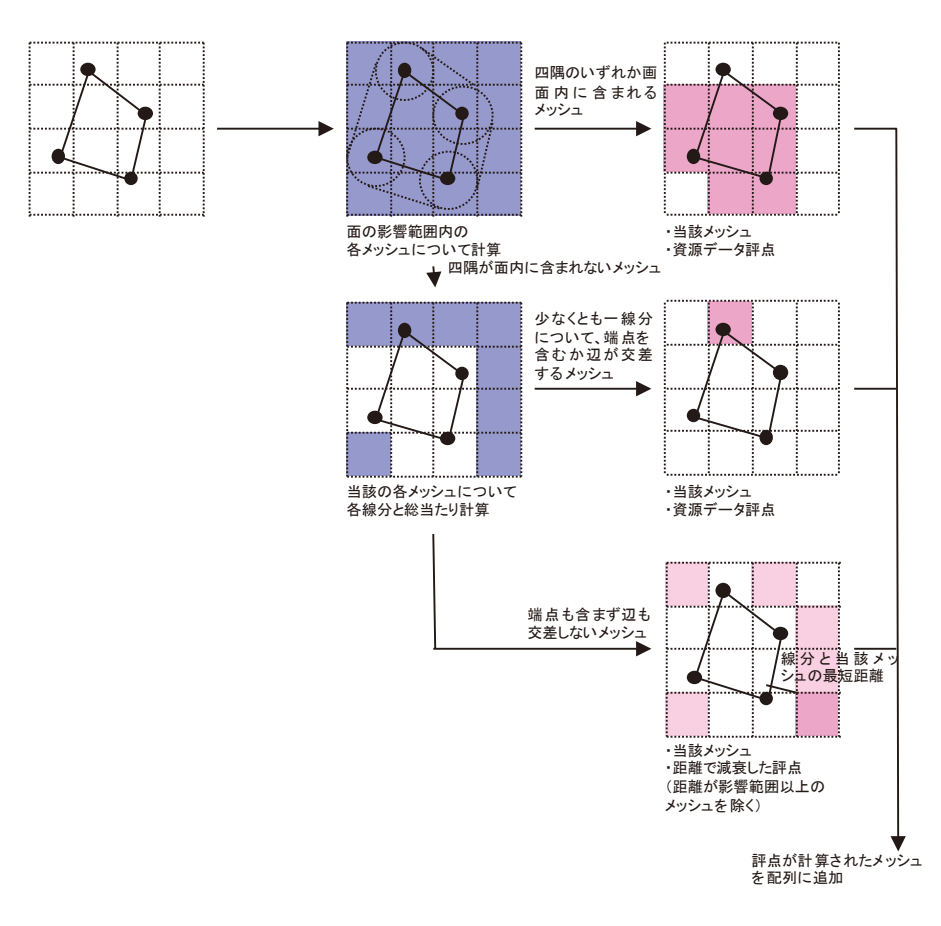

**Fig.25** 資源データの評価メッシュ化(面データの場合) Converting from resource data to evaluation mesh (Polygon data)

資源データがメッシュデータの場合は、1つのメッ シュを面として考えればよい。 メッシュ評点の距離による算出を数式にすると,以下 のようになる。  $g_1 = g_{res} \times f(d)$ g<sub>1</sub>:1つの資源データのメッシュ評点, gres:資源データ評点  $f(d) = 1.0 - (d - d_{start}) \div d_{end}$ dstart:距離 1,dend:距離 2, d:資源データとメッシュとの距離 ただし,「ネガティブ要素」の場合は,  $g_1 = 1.0 - (1.0 - g_{res}) \times f(d)$ g<sub>1</sub>:1つの資源データのメッシュ評点, gres:資源データ評点 ・複数の資源データの影響

メッシュに対する評価を資源データ数分繰り返すが, 1 つのメッシュに複数の資源データが影響を及ぼす場合 は,その距離によって減衰した評点のうちの最大値をそ のメッシュの評点として採用する。この場合,資源デー タのメッシュ化データ配列に同一メッシュの要素が重複 しているので、最大値以外の評点を持つ配列の要素を削 除することによって,最終評点を持ったメッシュ配列が 得られる。**Fig.26** に示す。

・複数機能評価の重み付け総合評価

これまで算出した複数の機能評価を総合して,上位機 能の評価を計算する。各機能評価の同一メッシュの評点 について,設定した重み付け数値を乗算して積算した合 計を重み付け数値の合計で除算することで,そのメッ シュの総合評点とする。結果はここでも0.0~1.0となる。 重み付け総合評価の例を **Fig.29** に示す。

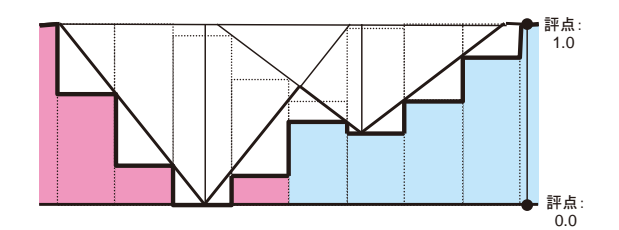

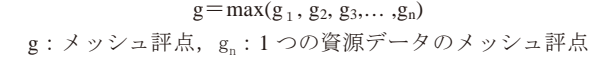

**Fig.26** 複数の資源データとメッシュ評価(断面グラフ) Multiple resource data and mesh grade score (Cross section graph)

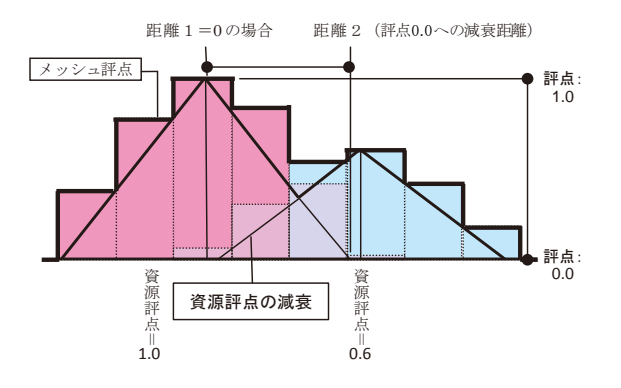

 $g = min(g_1, g_2, g_3,..., g_n)$ g: メッシュ評点, gn:1つの資源データのメッシュ評点

**Fig.27** ネガティブな要素のメッシュ評点(断面グラフ) Mesh grade score of negative elements (Cross section graph)

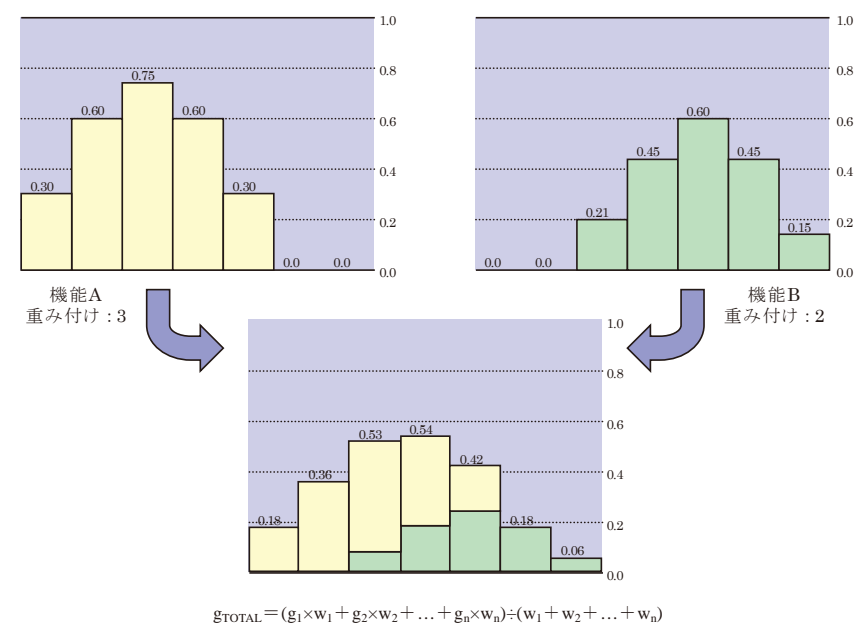

grorAL: メッシュ総合評点, gn: 下位機能メッシュ評点, wn: 下位機能重み付け数値

**Fig.28** 複数機能評価の重み付け(断面グラフ) Weighting of multi-function evaluation (Cross section graph) •単一機能の評価から複数機能の重み付け総合評価までの例

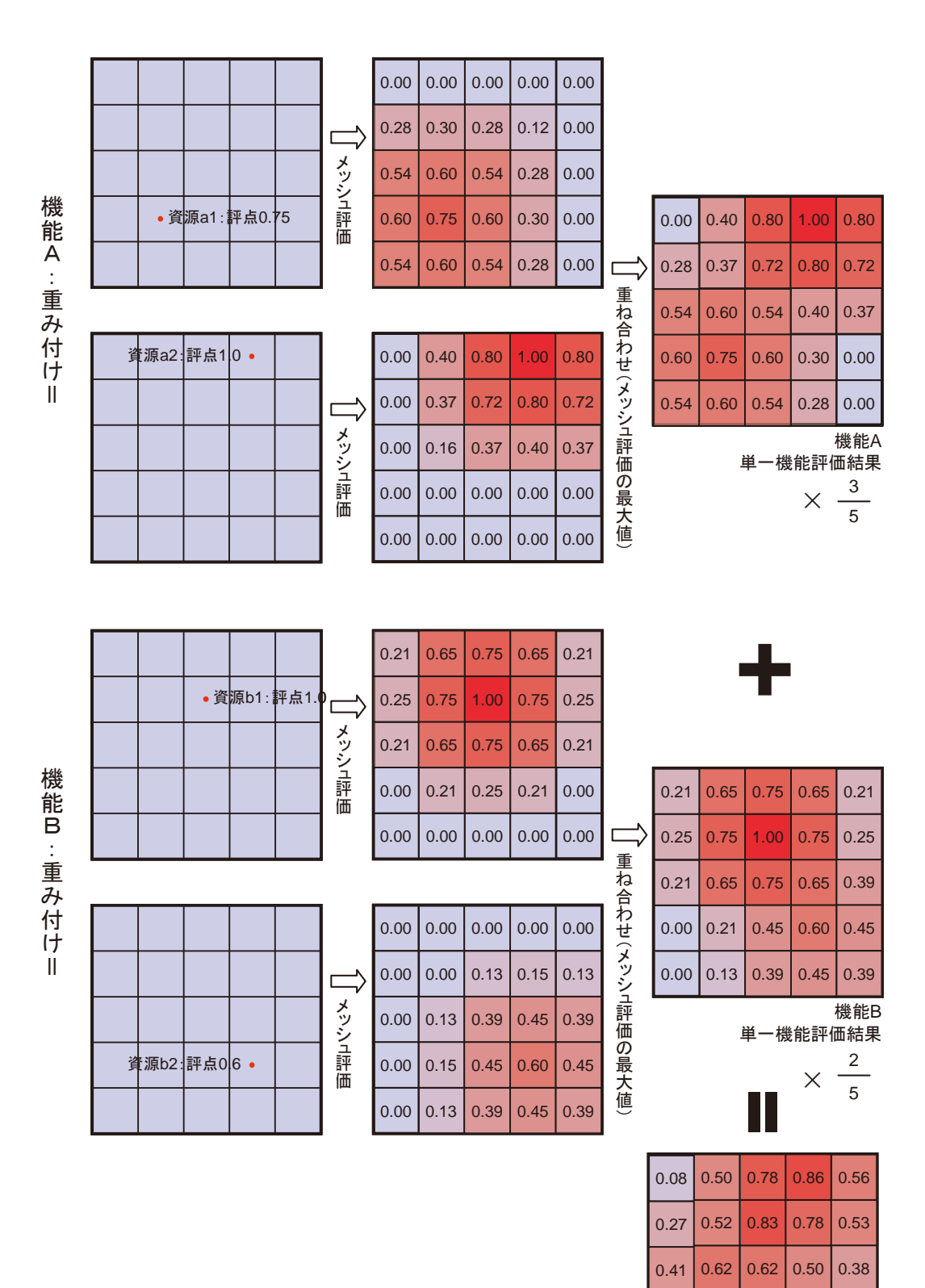

複数機能の 重み付け総合評価

 $0.41$  0.48 0.35 0.16

0.54 0.42 0.18

 $0.36$  0.53

0.32

**Fig.29** メッシュ評価,重み付け総合評価例 Examples of mesh evaluation and weighted comprehensive evaluation ・評価結果の描画アルゴリズム

メッシュ評価の結果を柱状の立体として描画するた め,評点から 6 面で構成される直方体の頂点座標を計算 し,その計算結果を描画エンジン側にデータを渡す。

描画エンジン側では,この柱状表現のために,単色で 柱を立てる、2色のグラデーションで柱を立てる、柱を 立ててテクスチャを貼るための 3 つの機能を搭載した。

描画アルゴリズムに当たっては,膨大なポリゴンを 高速に処理するための工夫として OpenGL の DrawArray 系の処理を利用して一気に描画するようにしている。 (**Fig.30**)

f システムの統合

前項までで説明した、GIS データベース、評点データ ベース,評価アルゴリズム,評価結果の描画,インター フェースの各項目を統合して,農村計画支援システムと して,本システムは成り立つ。**Fig.31** にデータと処理の 流れを示す。

ここでは、以下、テスト用に作成したデータをもとに, 評価基準を設定して,評価結果を得るまでの流れを例示 する。

1)資源データの作成

資源データとしては,農林業センサス等の統計データ や市町村界・集落界等の既存の図形データをインポート して使用することができる。また,本システム上で点・ 線・面の図形を作図して,それに属性データを与えるこ とで,独自のデータとして使用することも可能である。

図形データは,作図モードにして,マップウィンドウ 上をクリックしていくことで作図する。その資源データ 値である属性は,図形データを選択すると,プロパティ ウィンドウに図形データのプロパティが表示されるの で,プロパティのリストに値を入力して,データベース に保存する。この例では,道路データとしての線データ (POLYLINE 要素)を作図し,属性データとして一日交 通量,騒音レベル, NOx, SOx の値を与え、さらに別に,

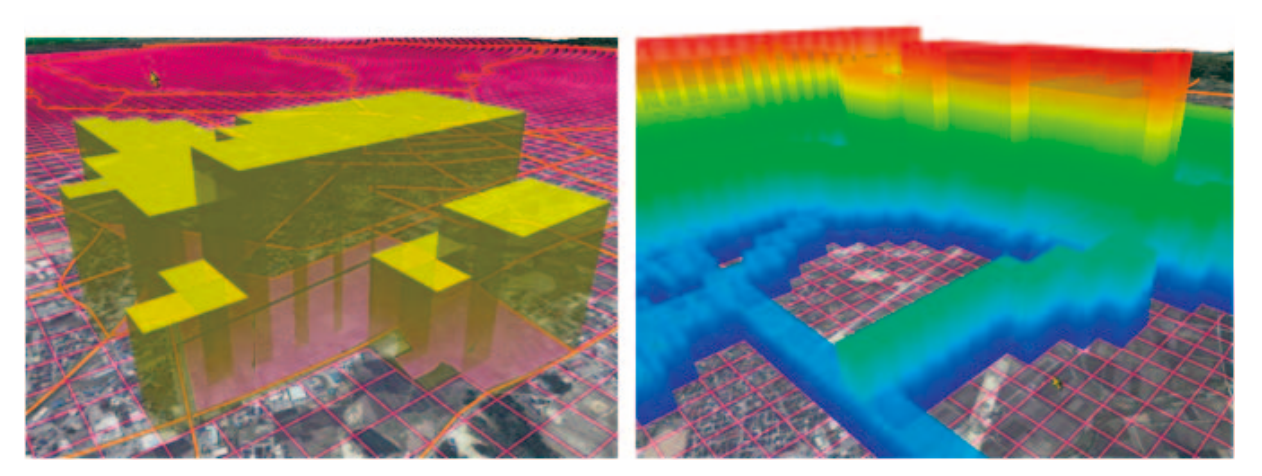

**Fig.30** 評価結果の描画アルゴリズム Drawing algorithm of evaluation results

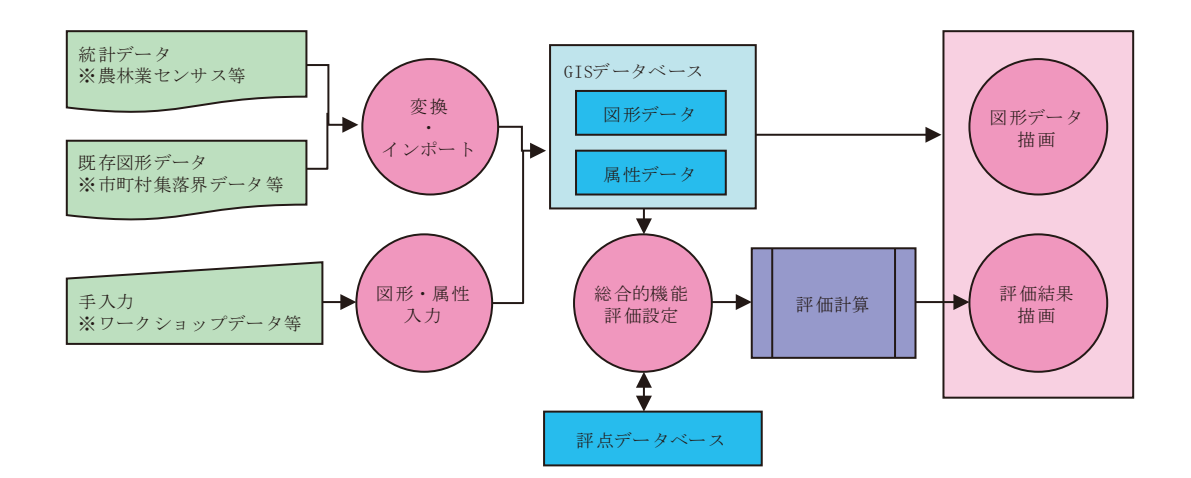

**Fig.31** データと処理の流れ Dates and flow of processing

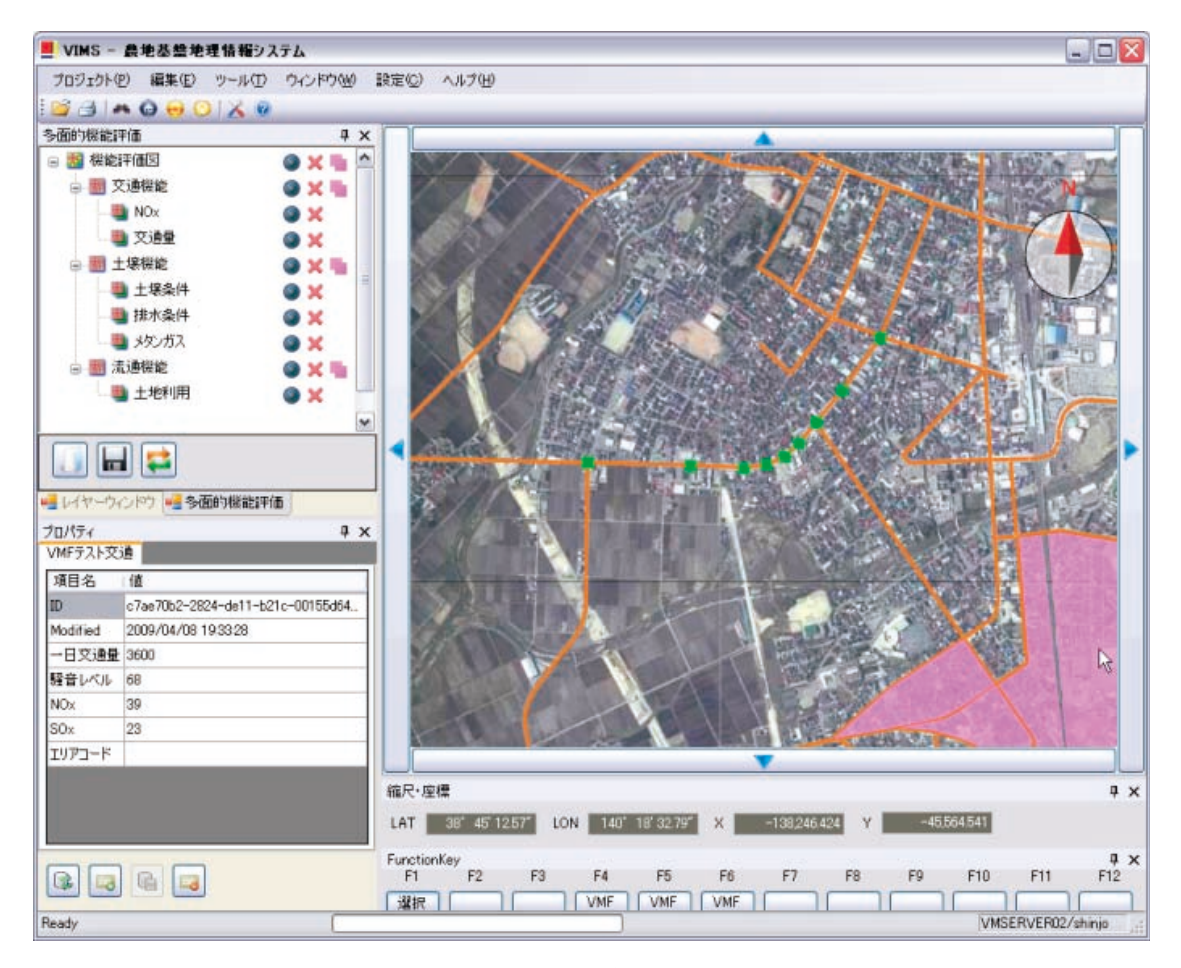

**Fig.32** 図形データの作図とプロパティ Drawing of shape data and properties

土地のデータとしての面データ(POLYGON 要素)を作 図し,市街化レベル,人口密度,夜間人口の値を与え, また別の面データに、試験データとして、土壌条件、地 形条件,標高区分,排水整備,メタン濃度の値を与えた。 (**Fig.32**)

#### 2)機能評価の構成

総合的機能診断を行うためには,総合的機能診断ウィ ンドウ上で,「総合的機能診断」ノードの下に重層的に 「機能評価」ノードを追加していく。追加された機能評 価は,選択されていた要素の下位の階層に属し,評点評 価の際,上位要素の部分要素となる。これによって機能 を定義していく。**Fig.33** の例では,交通機能,土壌機能, 流通機能の 3 つの機能を作成した。さらに,ツリー構造 の最下層に,資源データノードを追加する。追加された 資源データは,選択されていた要素の下位の階層に属し, 評点評価の際,上位要素の部分要素となる。資源データ は,後で GIS データベースと関連付けられる。ここでは, 交通機能の関与条件として NOx と交通量を,土壌機能 の関与条件として土壌条件,排水条件,メタンガスを, 流通機能の関与条件として土地利用を設定した。

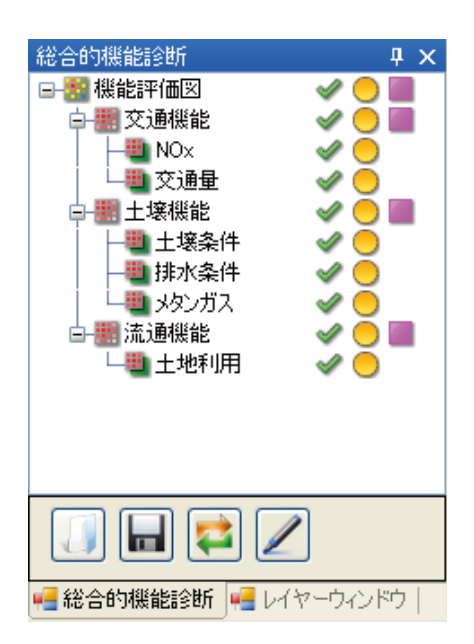

**Fig.33** 機能評価構成 Configuration of function evolution

3)機能と関与する資源データの設定

総合的機能診断の各階層で,それぞれ評価への関与条 件を設定する。設定内容は、機能評価図, 機能評価, 資 源データのそれぞれで異なる。総合的機能診断では、評 価メッシュの設定や評価結果の柱状グラフの表示方法の 設定を行う。今回のテストでは,100m ピッチでおよそ 20km 四方範囲の評価として設定した。総合的機能診断 と機能評価は,下位に属する機能要素の評価重み付けを 数値で設定する。階層構造の中で最下層の項目となる資 源データは,評価対象となる要素の指定,ならびにその 要素の評点計算条件を設定する。例として,土壌機能を 評価する関与条件とした「土壌条件」は資源データに当 たり,このノードについては,GIS データベース上の属 性データ「土壌条件」を参照し,その値によって 6 段階 の評価をし,さらに周囲への影響(機能範囲)を設定した。

もちろん、土壌条件を資源ノードとせず、さらに、単一 機能に分解し,その下に「資源データ」を設定すること もできる。(**Fig.34**)

#### 4)機能評価の結果表示

この設定を行うことによって,リアルタイムに評価が 計算され,マップウィンドウに柱状グラフとして評価結 果が表示される。評価が高いほど柱状図の高さが高くな る。表示高さは総合的機能診断の設定による。ツリー ビューに表示されているアイコンによって,一部の機能 を有効/無効にする場合,表示/非表示にする場合,柱 状図の配色を変更する場合はもちろん,機能評価のプロ パティ内の重み付けの数値を変更する場合も,設定を変 更すると自動的にかつリアルタイムに評価結果に反映さ れる。

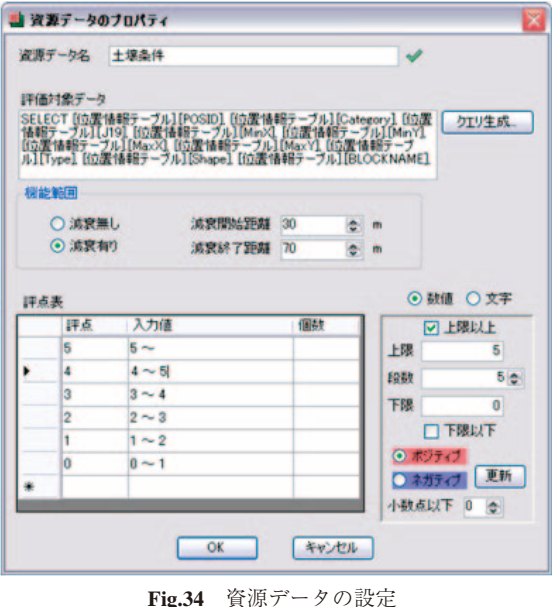

Setting resource dates

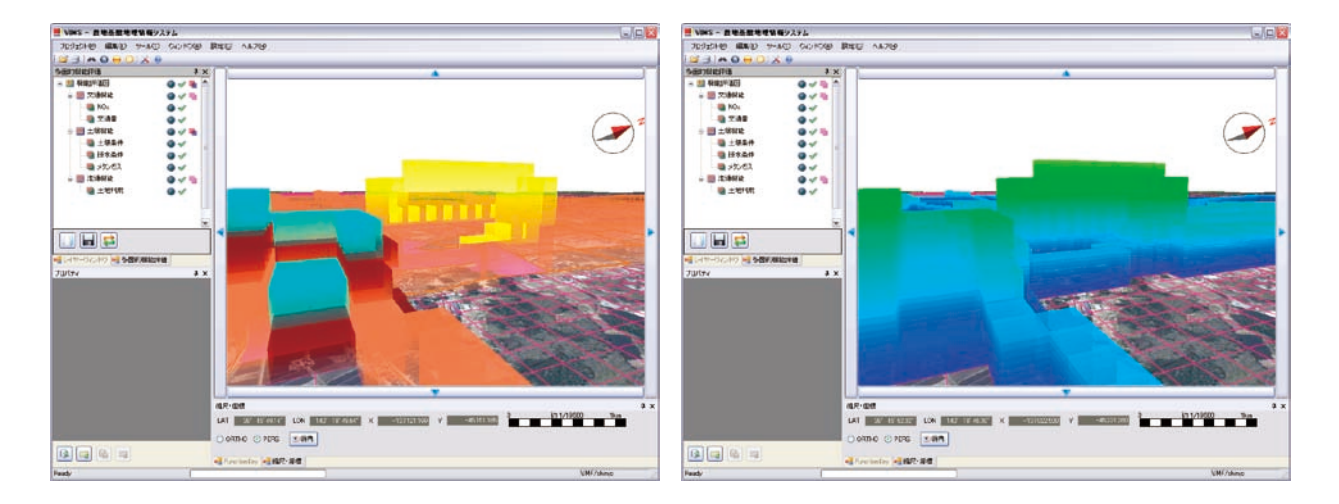

**Fig.35** 柱状グラフの表示例 Example of histogram

**Fig.35** は柱状グラフの配色変更例である。左図は総 合的機能診断と土壌機能について下位の機能評価ごと の色分けで表示した。右図は全ての総合評価の評点に よって色分けした表示である。以上,画面全体の流れを, **Fig.36** から **Fig.39** に示す。

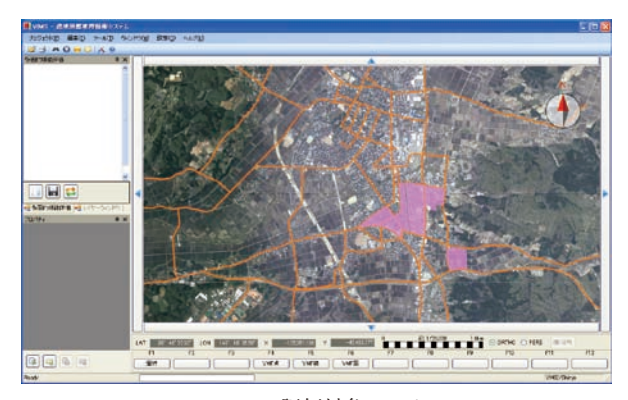

**Fig.36** 評価対象データ Evaluated data

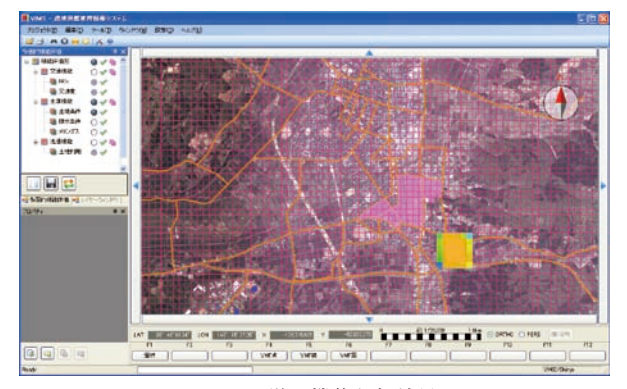

**Fig.37** 単一機能評価結果 Result of single function evaluation

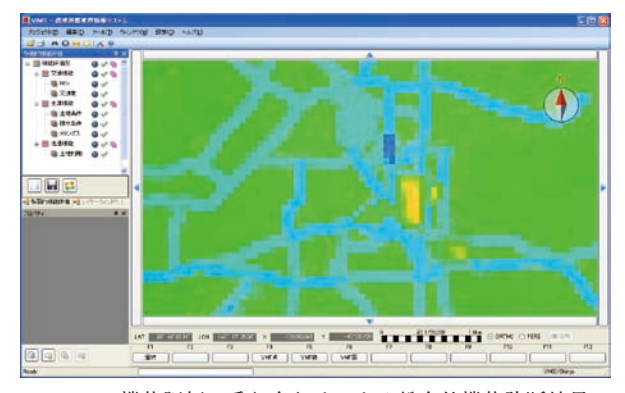

**Fig.38** 機能評価の重ね合わせによる総合的機能診断結果 Results of comprehensive functional diagnostic by overlay of function evaluation

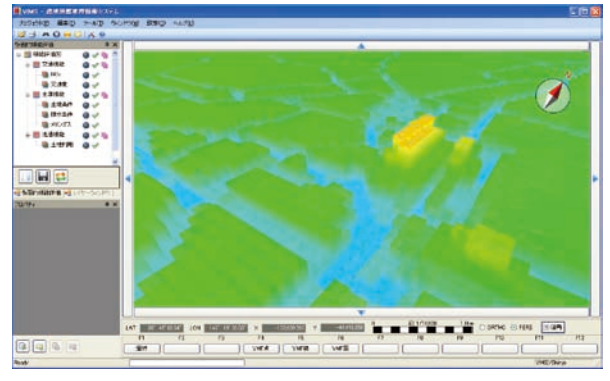

**Fig.39** 同 3 次元表示 Three-dimensional display

#### **Ⅴ** 利用事例

## 1 地区概要と計画策定の目的

山梨県甲府市帯那地区は,甲府市の北部に位置し,甲 府中心部より車で 15 分程度の中山間地域である。戸数 は約 300 戸,人口約 670 名,農家数約 90 戸である。農 業は、稲作が中心ではあるが、高品質野菜づくりも盛ん に行われている。多くの歴史、文化、生物資源を有して

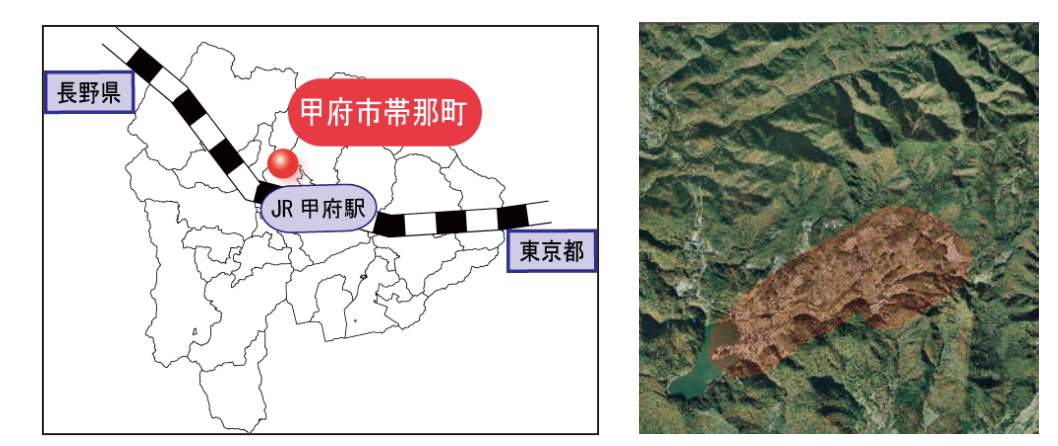

**Fig.40** コミュニケーション GIS 利用地区の位置 Location of the area where applied communication GIS

おり,都市近郊としての地の利を活かせば多様な都市農 村交流へ繋げられる地域である。また以前より菜の花 鑑賞会,じゃがいも収穫祭などのイベントを実施して おり、啓発活動を続けながら地域活性化を進めている。 (**Fig.40**)

そこで,本地区では,22 年度より 3 年間の予定で, 住民参加により,コミュニケーション GIS を活用した 集落活性化ビジョンの策定を始めている。現在、農産物 直売所,景観・文化を核にした体験農業などの都市農村 交流を展開していくことを検討中であるが,集落空間の 具体的な利用方法については未定であり,十分な話し合 いの中で,より地域らしさが生きた計画を進めたいと言 う要望があることから、山梨県と山梨県土地改良事業団 体連合会が協働作業に加わり,ビジョン策定の支援を行 うこととした。

なお、本報告では、コミュニケーション GIS の開発 内容を示すことが目的であるため,コミュニケーション GIS がワークショップでどのように利用されたのかにつ いては,簡単に紹介することとし,ワークショップその ものの意義,構成とその効果については,別に報告する こととする。

## 2 コミュニケーション GIS の利用 a 地域資源と住民認知データの収集

計画づくりの手順は,資源調査として,住民への聴き 取りと郷土史・自治体が有する総合計画,田園環境マス タープランなどの基本資料から得られたデータを整理す る。また農地,道路,水路,河川,施設,公園,社会教育, 学校教育,景観・文化施設等の様々な資源を GIS 上に物 理量として整理する。ワークショップにおいては、単に 資源の存在の有無だけではなく,各個人に対して地域環 境に関する調査を行い,生活環境,農業環境,危険な場所, 残しておきたい場所,誇りたい場所などの、住民自身の 想いについてもデータを収集し,これらを整理する。

#### b 地図アンケートワークショップ

地域資源データの収集は,集落環境点検等のワーク ショップ手法を応用して,現地を歩きながら収集する方 法が一般的である。しかし,時間的な制約がある場合や, すでに,住民の意識下に,様々な資源情報が十分インプッ トされている場合は、想起マップ法を応用して、机上で 地図図面の色塗りを行い,データを整理する場合がある。 本地区では,すでに,これまでにも地域活性化に係る話 し合いを進めており,地域環境に関するデータは十分あ ると考えられたので,机上での地図アンケートを採用し た。ワークショップ会場において,地域づくりに関する 全 47 の質問を「農業環境」「生活環境」「文化・歴史」「自 然·生き物」等の地域課題毎の地図7枚 (Fig.41 は、そ の内「農業環境」に関する地図アンケート例)に振り分 け,地域づくりの中心メンバーであり,ワークショップ 当日集まった 17 人に配布し,それぞれの住民が地域に 対してどんなところにどんなイメージを持っているのか を個々で記入してもらい,他の人との地域環境の認識の 違いを感じてもらう。

#### c 地域資源分析WS

## 1) 地域資源データの抽出

地域資源データを入力したものが **Fig.42** である。左 は客観情報である農地, 道路, 水路, 施設等の分布, 右 は地図アンケートワークショップによって得られた「美 しいと思う場所」や「季節感を強く感じる場所」,「生き 物が生息する場所」などの主観情報を表現した分布であ る。これらの表示により,実質的な資源の位置と存在量 や種類とその位置関係が明確になる。本ワークショップ においても、先ずは、現況の状態とアンケート内容の確 認を行った。3 次元で表示されることで,地域資源の位 置関係が明らかとなり,情報の共有理解は進んだ。

2)地域資源評価

ワークショップでは,最終的には,活性化の様々な施 策を実現するための地域資源の有効利用の可能性を地図

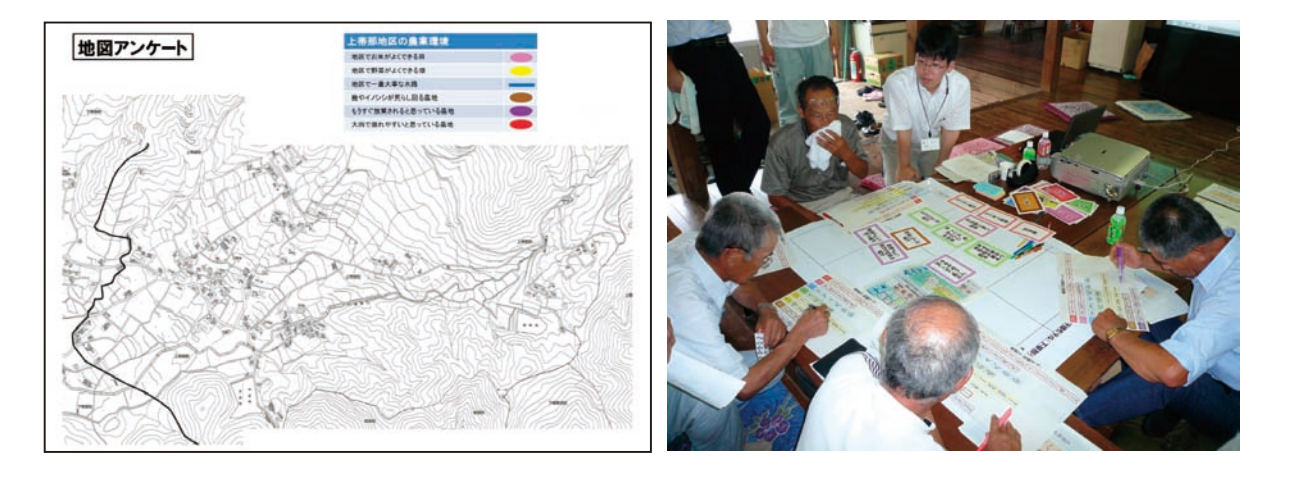

**Fig.41** 地図アンケートとワークショップの様子 Aspects of map questionnaire and workshop

から探り,ゾーニングや施設整備等の計画地点を特定し ていくことと,施策の円滑な運営のための組織の役割分 担と協力体制が確立されることが求められる。但し、そ れらは最終的な段階での成果であり,初年度は,先ずは, 土地基盤の現状の上に,自分たちの主観的な意識がどの ように入り込んでいるかを評価し,確認することである。

よって,はじめから,細かく活性化の施策を設定せず, 農業のさらなる進展において課題となる場所はどこか, 道路の利用状況として重要地点はどこか,景観や文化な どを PR するのに効果的な場所はどこか等を,データの 単純な重ね合わせ評価によって見いだすこととした。

**Fig.43** は,うまいお米や野菜がよく採れる場所の客観 情報を評価したものである。棒グラフが高くなっている ところが,評価の高いところである。基盤情報として耕 作放棄地のデータを示しているが、すでに、生産条件と して評価の高い地区の近くまで耕作放棄が進んでいるこ とが読み取れる。**Fig.44** は,交通量が多くて,美しい景 観を有するところの重ね合わせである。意味は住民が考 えていくところであるが,景観の見せ場として使えるの ではないだろうかという予測をしていた。**Fig.45** は文化 や歴史に関する資源が集中しているところである。神社 や寺,道祖神などが評価される。影響範囲の設定によっ

て棒グラフの形は変わるということについて,住民に確 認してもらえた。また,この結果で棒グラフの高いとこ ろと,**Fig.44** の景観ポイントの評価の高いところがずれ ていることから,今後,景観と文化の両面を活かすため には,これらの資源をつなげるどのようなソフト施策が 必要なのかを考える契機となった。

#### 3 将来へ向けて

土地資源評価は,住民の方々から幅広く,多様な考え 方の評価情報を収集する事で,ワークショップによる住 民検討の内容が深まり,考案される土地資源評価の信頼 度も高まる。そのため地域の子供から大人まで一体とな り,その土地特有の土地資源を見つめ直し,共通認識を 持つことが重要である。

まだ,1 回目なので,結論につながる成果は出ていな いが,本システムを利用することで,地域の土地情報を 総合的に評価できる土台はできあがったと考えている。

地域づくりは,地域住民が積極的な参加意識を持つか 否かにより実効性が左右される。そのためワークショッ プを通じ,地域づくりに対する話し合いの場を設け,地 域づくりの核となる組織を作り,持続的に活動していく 地域となることが望まれる。今後,本システムを利用し,

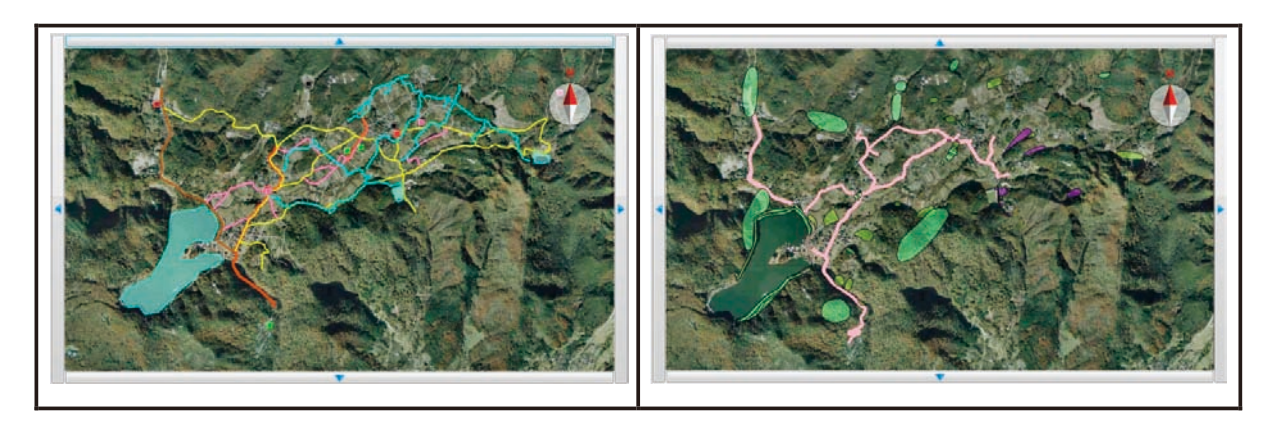

**Fig.42** 地域資源データ Regional resource data

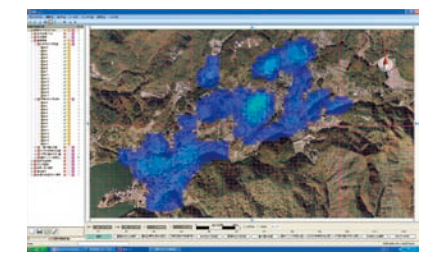

**Fig.43** 生産条件の良好な場所 Area with good production conditions

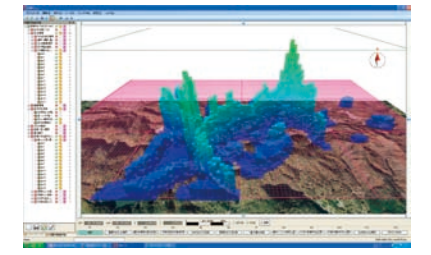

**Fig.44** 交通量が多くかつ景観条件の 良好な場所 Area with heavy traffic conditions and good scenery

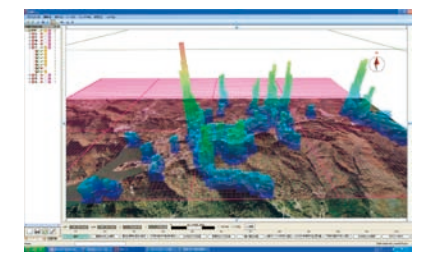

**Fig.45** 文化・歴史的な重要地点 Important cultural and historical sites

地域資源と地域住民の意向をオーバーレイさせ、共有的 な空間を有効活用できるよう携わっていく。

## **Ⅵ** 結 言

本報告では,Ⅰ章において,地域住民参加によって農 村振興計画や土地利用計画,環境計画等の計画策定等を 実施する場合の農村空間が有する機能の総合的な評価の 必要性とその考え方について整理した。それを受け,Ⅱ 章においては、この考え方を具現化するためには、これ までの分析型の GIS ではなくコミュニケーション型の GIS の開発が必要であることについて言及した。

コミュニケーション GIS として有効なシステムとす るためには,①多様な地域資源データの入力が容易にで きること,②資源が有する多様な機能の総合的な診断が 簡易にできること,③地域住民が理解しやすい出力形式 になっていることの3つの視点を導入し、住民参加の地 域計画づくりワークショップ等において得られた住民情 報と基盤となる農村地域資源情報・センサス情報との GIS での統合化を行うことにより,計画策定者が様々な 目的に合わせた農村地域振興計画を,地域住民へわかり やすく説明できるとともに,住民との協働作業が容易に 行えるようにすることが重要である。

そこで,Ⅲ章,Ⅳ章においては,コミュニケーション GIS の開発における搭載機能の考え方と特徴を操作機能 別に整理し,多様な地域資源データの入力方法として, 地物と多属性データをマルチリンクテープルによって繋 ぐデータベースの新方式を開発するとともに,資源が有 する多様な機能の総合的な診断を簡易に行えるように, 機能評価モジュールと機能設定モジュールの簡易な操作 性について紹介した。さらにフルタイム3 次元表示,メッ シュ評価等の機能を付加し,地域住民が理解しやすい出 力形式も実現した。住民にわかりやすい出力形式となっ ているか否かについては,今後のいくつかの実施例の結 果を待たなければならないが、その一端として、V章に おいては,本システムを具体的に山梨県甲府市帯那地区 において,山梨県土地改良事業団体連合会の協力を得て 活用した事例について紹介し,本システムの有効性と可 能性について述べた。

本システムは,これから発展する未開拓のシステムで はあるが,多様な機能の総合化,住民意識の定量化と理 解の促進などの様々な課題に対応するための有効な技術 であることに違いないと筆者らは認識している。今後, 様々な利用事例については,折に触れて紹介していく予 定である。

なお、本報告におけるシステム利用事例においては, 平成 21 年度より、山梨県土地改良事業団体連合会の戸 澤氏, 新奥氏, 竹川氏, 橘田氏らの多くの皆さん, 並び にこのワークショップの主催者である帯那地区推進協議 会の各委員会のメンバーと会長の末木氏に運営とデータ 収集においてご協力いただくとともに,より良いシステ ムの機能充実のための御指導をいただきました。ここに お礼を述べさせていただく。

#### 参考文献

- 1)相川哲夫(1987):実践・農村計画のシステム・テ クノロジー,農林統計協会
- 2)黄漢喆・冨田正彦・中山幹康(1993):4 地目筆地分 級の概念と性格~集落土地利用計画の合理的策定の ための 4 地目型筆地分級手法の開発(1)~,農村計 画学会,12(1),18-32
- 3)樋口昭則(1997):農業における多目標計画法,農 林水産省農業研究センター総合農業研究叢書,30 号
- 4)石田憲治(1995):農業農村における GIS の現状と 利用の可能性,農土誌,63(8),829-834
- 5)石田憲治・西口猛・北村貞太郎(1983):数量化理 論第 3 類を応用した用地分級~土地利用計画調整の ための土地分級に関する研究(1)~,農業土木学会 論文集,106,19-25
- 6)久保田富次郎・石田憲治・島武男(2000):GIS を 用いた地域用水利用の地理的分析,農土誌,68(12),  $1267 - 1272$
- 7)森本健弘・村山祐司・山下亜紀郎・藤田和史・渡邉 敬逸(2005):耕作放棄と自然・社会環境の相互関 係~ GIS と農業集落カードを結びつけて~。地理 情報システム学会講演論文集,14,319-324
- 8)農研機構農村工学研究所(2009):平成 20 年度 農 地・水資源部研究会「農業情報を利用した地域資源 の管理を考える」, 農地・水資源部
- 9)島武男・小川茂男・吉迫宏・中達雄(2006):水理 システムの利水機能と多面的機能の連携的評価法, 農村計画学会, 25 論文特集号抜刷, 509-514
- 10)辻雅男(1981):農業地区区分の方法に関する一試 論~経済的土地分級の適用,農業および園芸,56(5),  $3 - 12$
- 11) 和田照男・岡崎耿一 (1980): 農業的地区分級~土 地分級と土地利用計画(3)~,農村計画学会,20,  $22 - 27$
- 12)柳澤孝裕・中野芳輔・東奈穂子・真玉明子(2002): 数量化Ⅲ類を用いた土地分級評価と農地利用の方向 性~ GIS (地理情報システム)を活用した福岡県黒 木町黒木・豊岡地区における検討~,農業土木学会 論文集, 70(3), 345-356

# **Development of 'Communication GIS' for Settle on Rural Planning by Residents Participation**

## SHIGEOKA Tetsushi, KURITA Hideharu, SHINDOU Keiji, TOMOMATSU Takashi, YAMAMOTO Tokuji and ISHIDA Kenji

#### **Summary**

Recently, the process of settling on the plan of regional promotion and environmental management by the residents participation is requested in rural promotion measure. The system is requested on the site though the system that evaluated the regional resource overall was combined with the landscape image simulation system. The rural planning GIS is made by the cooperation of labor of the engineer and the local residents by using this system. The purpose of this system to overlap plainly and to evaluate information that everyone has in the residents participation. This system can attempt the promotion of an effective, efficient use of farmland basic information. It introduces'Communication GIS' for the resident participation type rural planning decision support to do a spatial overall judgment of regional resource efficiently and effectively in this report.

**Keywords**: residents participation, rural planning, workshop, GIS, regional resource